**Česká zemědělská univerzita v Praze**

**Provozně ekonomická fakulta**

**Katedra informačního inženýrství**

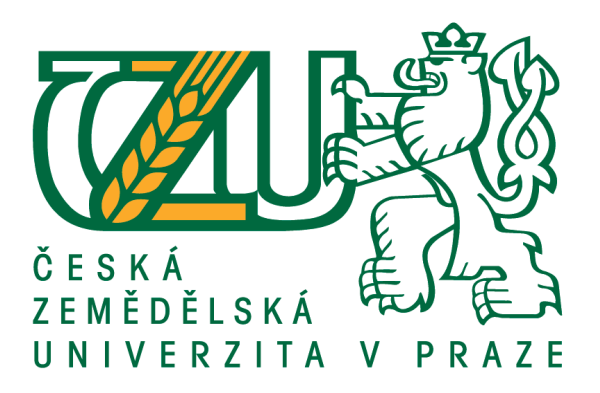

### **Bakalářská práce**

### **Grafický manuál kariérního portálu**

**Štěpán Marek**

**© 2021 ČZU v Praze**

## **ČESKÁ ZEMĚDĚLSKÁ UNIVERZITA V PRAZE**

Provozně ekonomická fakulta

## **ZADÁNÍ BAKALÁŘSKÉ PRÁCE**

Štěpán Marek

Systémové inženýrství a informatika

**Informatika** 

Název práce

**Grafický manuál kariérního portálu**

Název anglicky

**Graphical manual of career portal**

#### **Cíle práce**

Cílem literární rešerše bakalářské práce je nastudování grafického designu (počítačové grafiky), web designu, tvorby grafického manuálu, seznámení se s teorií corporate identity a corporate design. Cílem praktické části bakalářské práce je vytvoření grafického manuálu. Grafický manuál bude mimo jiné obsahovat i základní design webu fiktivního kariérního portálu. Portál slouží nejen pro studenty a nezaměstnané, ale také pro zaměstnavatele při hledání správného kandidáta na volnou pozici ve firmě.

#### **Metodika**

Tvorba literární rešerše práce spočívá v nastudování odborné literatury z odborných knižních a online zdrojů. Následuje pak vysvětlení problematiky grafického designu, web designu, tvorby grafického manuálu, corporate identity a corporate design. Praktická část bude zaměřena na tvorbu grafického manuálu, ten bude obsahovat i základní webdesign stránky kariérního portálu.

#### **Doporučený rozsah práce**

30-50 stran

#### **Klíčová slova**

grafický manuál, corporate design, corporate identity, web design

#### **Doporučené zdroje informací**

HARRIS, Paul a Gavin AMBROSE. Designové myšlení: Grafický design. CPRESS, 2011. ISBN 9788025132456. KAFKA, Ondřej a KOTYZA, Michal. Logo & Corporate Identity. 1. Vyd. Praha: Grafické studio Kafka design, 2014, 128 s. ISBN 9788026067719.

MICHÁLEK, Martin. Vzhůru do (responzivního) webdesignu. Martin Michálek, 2018. ISBN 978-80-88253-00-6.

WHEELER, Alena. Designing Brand Identity: An Essential Guide for the Whole Braing Team. United States: John Wiley, 2017. ISBN 9781118980828.

#### **Předběžný termín obhajoby** 2020/21 LS – PEF

**Vedoucí práce** Ing. Dana Vynikarová, Ph.D.

**Garantující pracoviště** Katedra informačního inženýrství

Elektronicky schváleno dne 11. 3. 2021

**Ing. MarƟn Pelikán, Ph.D.** Vedoucí katedry

Elektronicky schváleno dne 11. 3. 2021

**Ing. MarƟn Pelikán, Ph.D.** Děkan

V Praze dne 15. 03. 2021

#### **Čestné prohlášení**

Prohlašuji, že svou bakalářskou práci "Grafický manuál kariérního portálu" jsem vypracoval samostatně pod vedením vedoucího bakalářské práce a s použitím odborné literatury a dalších informačních zdrojů, které jsou citovány v práci a uvedeny v seznamu použitých zdrojů na konci práce. Jako autor uvedené bakalářské práce dále prohlašuji, že jsem v souvislosti s jejím vytvořením neporušil autorská práva třetích osob.

V Praze dne 15, 3, 2021

#### **Poděkování**

Rád bych touto cestou poděkoval vedoucí mé práce Ing. Daně Vynikarové, Ph.D. za její veškerou pomoc při tvorbě této práce, dále bych rád poděkoval mým přátelům a rodině.

#### **Grafický manuál kariérního portálu**

#### **Abstrakt**

Bakalářská práce se zabývá důležitostí jednotného vizuálního stylu, který je v dnešní době potřebný u každého nového subjektu. Jednotný vizuální styl bude prezentován v grafickém manuálu, který je výstupem praktické části této práce. Práce se skládá z teoretické a praktické části. V teoretické části je čtenář seznámen s tématem firemní identita, a jeho subsystémy. Hlavním subsystémem je firemní design, kterému je věnována další kapitola. V této kapitole je také popsán grafický manuál svým účelem a obsahem. Navazující část se zabývá tématem počítačová grafika, kde se čtenář dozví, jak je možné zobrazit grafický objekt a dále mu budou představeny pojmy jako barevný model, barevná hloubka či rozlišení. Poslední část literární rešerše se věnuje tématu webdesign. V praktické části bude popsán postup tvorby grafického manuálu pro fiktivní společnost, která plánuje provozovat karierní portál. Grafický manuál bude obsahovat logotyp společnosti, jeho barvy, styl písma a pravidla, která je potřeba dodržovat. Obsahem manuálu budou také aplikace, jako například vizitka či hlavičkový papír. Zakončení celého manuálu bude základním designem webové stránky společnosti.

**Klíčová slova:** corporate identity, corporate design, grafický manuál, design, počítačová grafika, barevné modely, barevná hloubka, rozlišení, webdesign, logotyp.

#### **Graphical manual of career portal**

#### **Abstract**

The bachelor's thesis deals with the importance of a unified visual style, which is needed for every new subject today. The uniform visual style will be presented in a graphic manual, which is also the output of the practical part of this work. The work consists of theoretical and practical part. In the theoretical part, the reader is introduced to the topic of corporate identity and its subsystems. The main subsystem is corporate design, to which the next chapter is devoted. This chapter also describes the graphic manual with its purpose and content. The following part deals with the topic of computer graphics, where the reader will learn how to display a graphic object and he will also be introduced to concepts such as color models, color depth or resolution. The last part of the literary research is devoted to the topic of web design. The practical part will describe the process of creating a graphic manual for a fictitious company that plans to run a career portal. The graphic manual will contain the company's logo, its colors, font style and rules that need to be followed. The manual will also cover applications such as a business card or letterhead. Completing the entire manual will be the basic design of the company's website.

**Keywords**: corporate identity, corporate design, graphic manual, design, computer graphics, color models, color depth, resolution, webdesign, logotype.

#### <span id="page-7-0"></span>Obsah

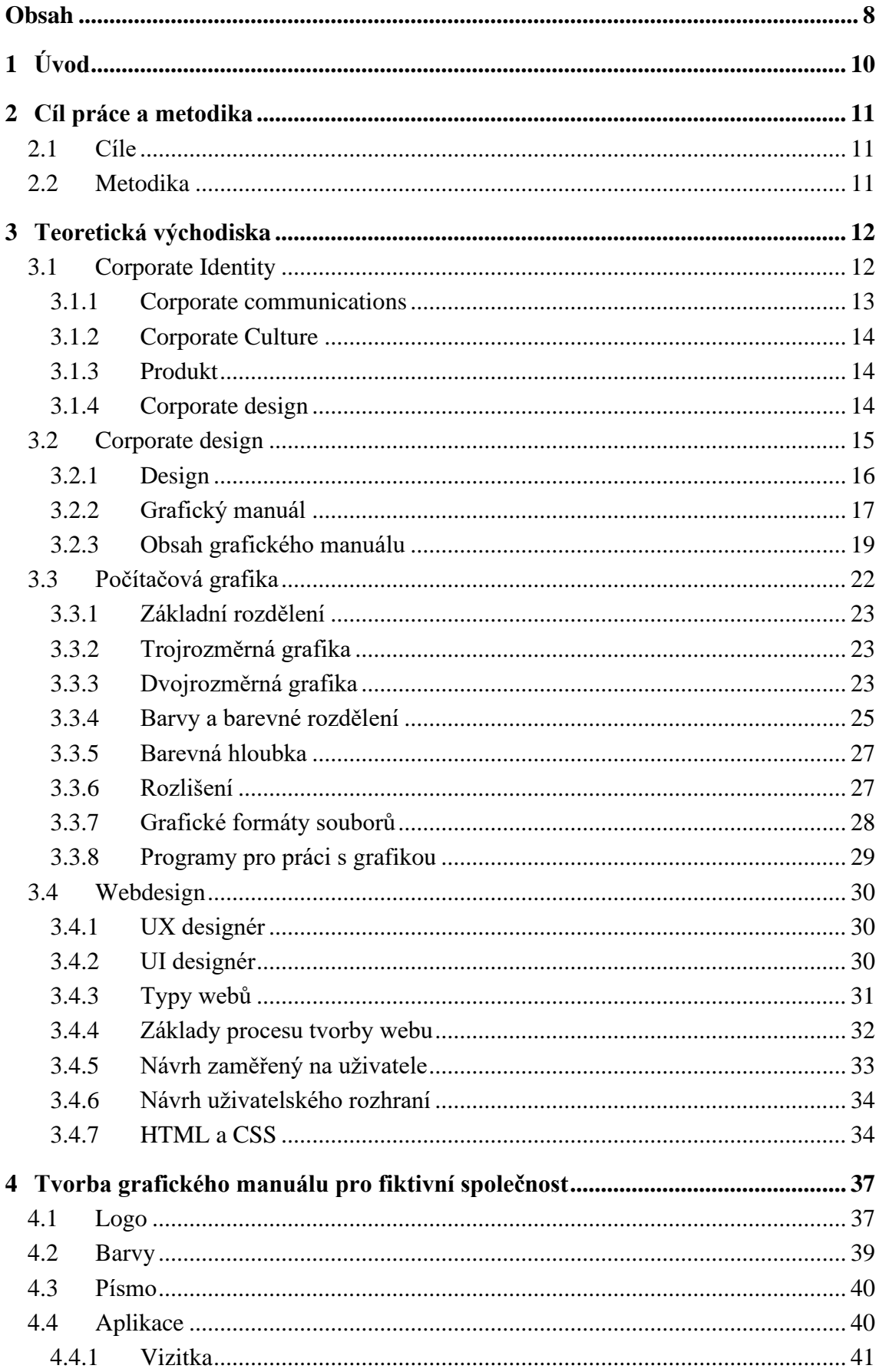

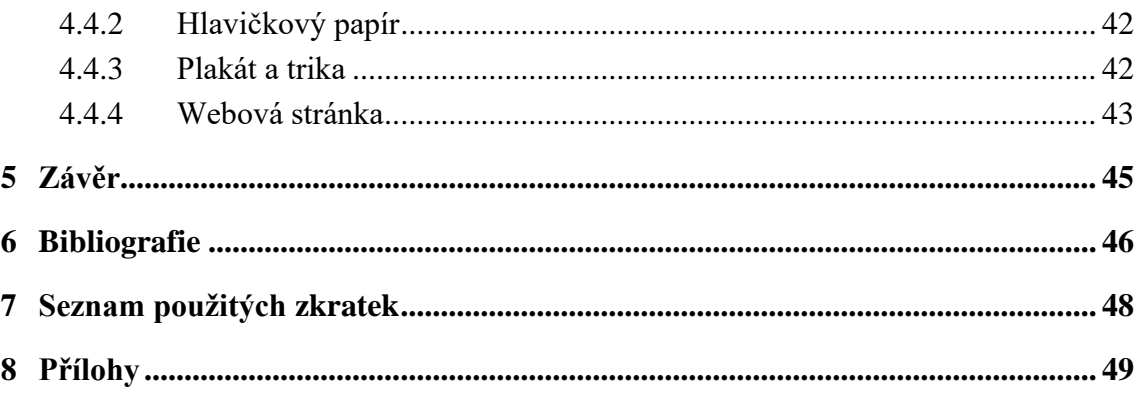

#### Seznam obrázků

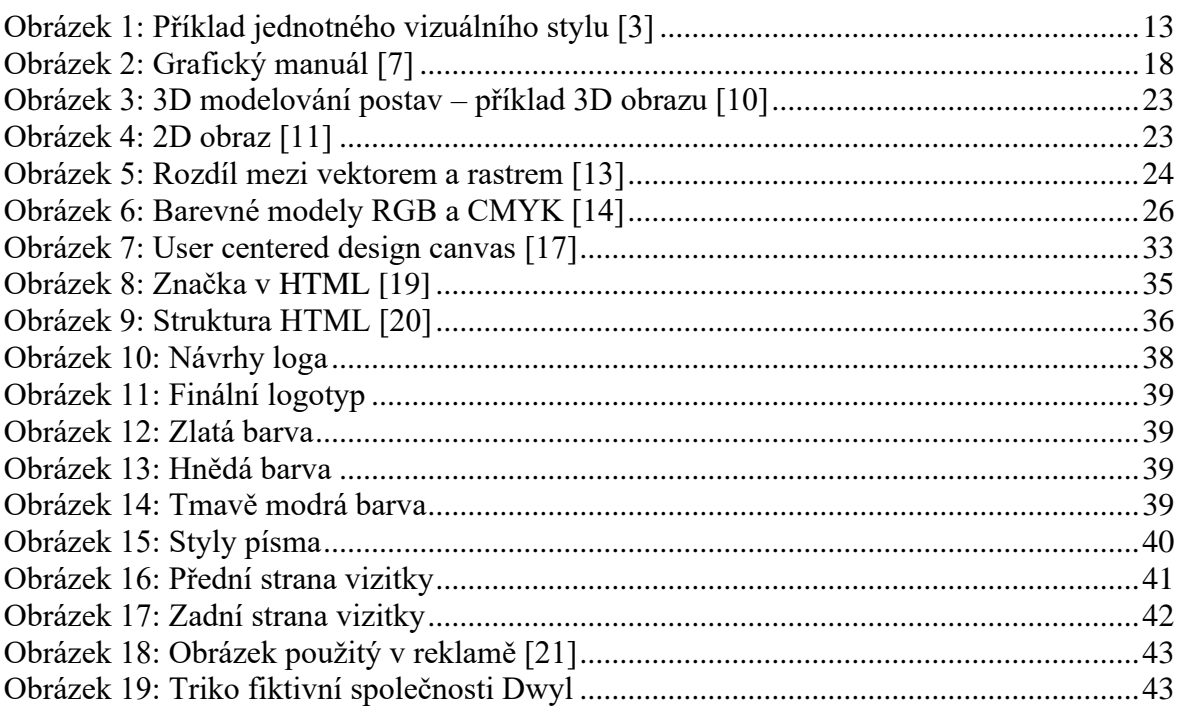

#### <span id="page-9-0"></span>**1 Úvod**

Každá firma či subjekt, který se chystá vystupovat na veřejnosti, se potřebuje zabývat svojí vizuální prezentací. Subjekt potřebuje mít originální image, aby se odlišil od ostatních firem na trhu, je potřeba, aby rozuměl tématům jako je Korporátní identita, která napomáhá subjektu vybudovat požadovanou image a zajistil si tak požadovaný respekt.

Korporátní identita má několik subsystémů a jedním z nich je Korporátní design. Právě ten nejvíce napomáhá subjektu k originálnímu a jednotně vizuálnímu stylu. Vizuální styl musí být dopředu dobře propracovaný a promyšlený. Zároveň musí být vizuálně jednotný, aby dosáhl požadovaného respektu.

K tomuto dopomáhá grafický manuál, který je produktem korporátního designu. V něm jsou obsaženy všechny potřebné grafické prvky, podle kterých se subjekt prezentuje. Jako je například logo, barvy nebo styl písma. Dále jsou v manuálu obsaženy aplikace, které subjekt plánuje používat a na kterých je předvedeno, jak se logo či písmo používá.

Jednou z velmi důležité aplikace, kterou by každá firma měla mít, je webová stránka. Proto se v bakalářské práci píše o tom, jak postupovat při návrhu webové stránky. Dále pak jaké profese se zabývají tvorbou webových stránek. A nakonec jaké jsou základní procesy tvorby webových stránek.

Problematika kvalitního brandingu je ve světě firem stále diskutované téma, a proto se toto prostředí stává kompetitivnějším. Najít odpověď na otázku, jak vytvořit kvalitní a zapamatovatelnou image firmy je tedy první předpoklad začínajících firem. To je pole působnosti, na kterém se zejména využijí výsledky či informace této práce.

Cíl, se kterým autor píše tuto práci je proniknout do tématu designu a soupeřit v tomto konkurenčním prostředí o přízeň začínajících společností. Především s pomocí informovanosti o standardech a trendech v odvětví, na které při zpracování cíle této práce získá dostatečný náhled.

Teoretická část bakalářské práce bude tedy zaměřená hlavně na témata Korporátní identita a Korporátní design. Zde bude popsán obsah a účel grafického manuálu. Dalším tématem bude počítačová grafika a posledním bude webdesign.

V praktické části bude popsána tvorba grafického manuálu fiktivní společnosti, který bude následně vytvořen. Manuál bude mimo logo, barvy nebo styl písma, obsahovat i aplikace a základní design webových stránek.

#### <span id="page-10-0"></span>**2 Cíl práce a metodika**

#### <span id="page-10-1"></span>**2.1 Cíle**

Cílem literární rešerše bakalářské práce je nastudování grafického designu (počítačové grafiky), web designu, tvorby grafického manuálu, seznámení se s teorií corporate identity a corporate design. Cílem praktické části bakalářské práce je vytvoření grafického manuálu. Grafický manuál bude mimo jiné obsahovat i základní design webu fiktivního kariérního portálu. Portál slouží nejen pro studenty a nezaměstnané, ale také pro zaměstnavatele při hledání správného kandidáta na volnou pozici ve firmě.

#### <span id="page-10-2"></span>**2.2 Metodika**

Tvorba literární rešerše práce spočívá v nastudování odborné literatury z odborných knižních a online zdrojů. Následuje pak vysvětlení problematiky grafického designu, web designu, tvorby grafického manuálu, corporate identity a corporate design. Praktická část bude zaměřena na tvorbu grafického manuálu, ten bude obsahovat i základní webdesign stránky kariérního portálu.

#### <span id="page-11-0"></span>**3 Teoretická východiska**

#### <span id="page-11-1"></span>**3.1 Corporate Identity**

Corporate Identity nebo také firemní styl je velice široké téma, pod které spadá spoustu podkapitol. Všechny tyto podkapitoly tak dohromady určují, jak by měl vypadat firemní styl. Korporátní identita je jakýsi ucelený plán, který slouží k prezentaci firmy pro širokou veřejnost, je to jednotný firemní styl, který vytváří image subjektu. Každá z podkapitol, o kterých se dozvíte více později, se tak stará o jinou část firmy. Jedna říká, jaká by měla být firemní kultura a další například, jak by mělo vypadat logo firmy. [1]

Corporate Identity slouží jako nástroj k budování image, lépe řečeno Corporate Image, pokud se tedy firma nebo jakýkoliv jiný subjekt chce co nejlépe prosadit na trhu je důležité, aby se zabýval tím, jak se bude prezentovat, a to nejen skrze marketing, ale i jakoukoliv formou komunikace. Aby subjekt získal svoji veřejnost a profitoval z pozitivní image subjektu, musí mít předem jasně definovanou prezentaci a způsob vystupování na veřejnosti. Tato koordinovaná komunikace by pak měla subjektu zajistit respekt a důvěru. "*Corporate Identity je komplexní obraz subjektu – výsledek koordinovaného chování. Toto chování vychází z předem jasně definované a všemi sdílené filozofie a stanovených cílů."* [2, s. 8] Jakoukoliv prezentací či jakýmkoliv projevem si subjekt tvoří vlastní identitu. Mezi tento projev spadá úplně vše, čím subjekt dává najevo svoji existenci, například marketingová komunikace, kvalita produktu, chování zaměstnanců nebo také vizuální úroveň jakékoliv vizuální prezentace, mezi které je možné zařadit určitě značku a její barevnost, firemní tiskoviny nebo také architektonické řešení budov. [2]

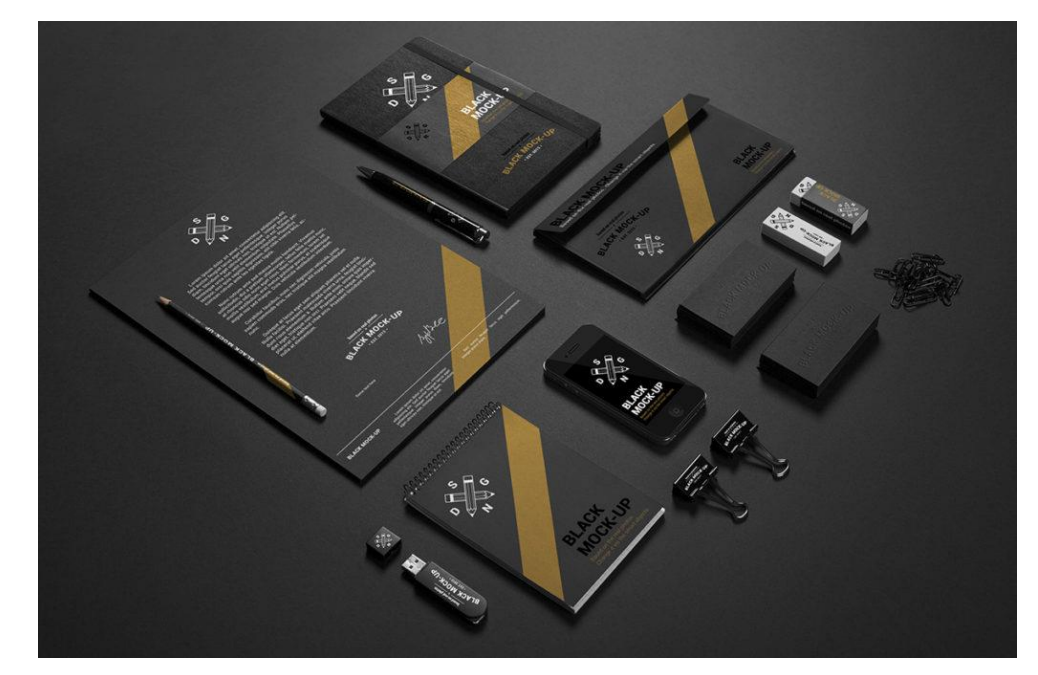

*Obrázek 1: Příklad jednotného vizuálního stylu [3]*

<span id="page-12-1"></span>Jak bylo řečeno na začátku Corporate Identity má několik podkapitol, lépe řečeno spíše subsystémů. Subsystémy se vzájemně podporují, prolínají a jsou nedílnou součástí firemního stylu a pokud by subjekt jednu nebo více z nich vynechal, obírá se tak o možnost stát se úspěšnou a plnohodnotnou firmou na trhu. [2]

Firemní identitu tvoří vize společnosti, která určuje cíl společnosti. Logotyp, který je takovou hlavní tváří společnosti, dále pak zboží nebo služby, které firma produkuje. Velkým subsystémem je Corporate Communications, což je projev firemní identity na trhu a ve společnosti. Tvoří jej Corporate Design (Vizuální styl), Public relations (vztahy s veřejností), Advesting (reklama) a Internal communications (interní komunikace). Mezi další patří určitě Corporate Product (firemní produkt), Corporate Image (obraz podniku) a Corporate Culture (firemní kultura), některé z těchto subsystémů budou dále popsány trochu více dopodrobna. [4]

#### <span id="page-12-0"></span>**3.1.1 Corporate communications**

Neboli také Marketingová komunikace má na starosti komunikaci subjektu s vnějším, ale i vnitřním světem. To znamená komunikace se zákazníky, zaměstnanci nebo také médii a podobně. Jakákoliv komunikace by zároveň měla vytvářet pozitivní postoj subjektu. Komunikace má samozřejmě mnoho podob. Může to být například reklama, osobní prodej nebo podpora prodeje. Do Corporate Communications spadají tedy produkty marketingové komunikace. Pro každou s nich je důležitý Corporate Design, to však po vizuální stránce, obsahově jsou všechny součástí Corporate Communications. Veškerá tato komunikace musí mít opět hlavu a patu, musí být řízená a postavená na nějaké strategii. [2]

#### <span id="page-13-0"></span>**3.1.2 Corporate Culture**

Tento subsystém je opět velmi důležitou součástí Corporate Identity, neměl by tedy být v žádném případě přehlížen. Někdo by řekl, že je to největší bohatství firmy, a tak o ni usilovně pečuje. Corporate Culture nebo také Firemní kultura je tvořena vnitřní atmosférou subjektu, je to soubor jakýchsi firemních hodnot, například jak se lidé uvnitř firmy či navenek chovají, jak pracují, jak mezi sebou komunikují nebo čemu ve firmě věří. [5]

Firemní kultura může mít jak pozitivní, tak bohužel i negativní dopad na vývoj firmy. Úspěšný subjekt ví, co je jeho cílem a drží se ho. Má jistá pravidla a snaží se je dodržovat. Subjekt, který toto nemá, nedosahuje takového úspěchu. [2]

Firma by teda měla mít definovaný cíl nebo poslání a řídit se jím, měla by se starat o to, jak mezi sebou lidé ve firmě, ale i s vnějším světem komunikují, starat se o to, aby se lidé uvnitř firmy rozvíjeli, byli loajální a pracovali naplno. Firma musí být optimálně nastavená, a hlavně by měla mít příjemné pracovní prostředí. [5]

#### <span id="page-13-1"></span>**3.1.3 Produkt**

Představit si, co je to produkt nebo co může být produkt nějaké firmy, není určitě pro nikoho nic těžkého a každý si pod tím představí něco jiného. Produktem firmy může být dobré pití nebo jakékoliv elektronické zařízení. Ano i produkt je nedílnou součástí Corporate Identity a plnohodnotně se tak podílí na tvorbě image subjektu. Nemusí to být nutně nějaká věc, může to být klidně i služba, kterou firma produkuje nebo cokoliv jiného. Každý produkt má i svoje vlastnosti, které nesmí být přehlíženy. Tím může být například obal produktu, jeho cena nebo distribuční síť. Z pohledu marketingu také záleží na tom, aby produkt měl jasnou distribuci a cenu. I tohle všechno by mělo mít definovanou filozofii. Firma, která chce mít image drahého a luxusního zboží se nebude pohybovat v levné distribuční síti. [2]

#### <span id="page-13-2"></span>**3.1.4 Corporate design**

Česky jednotný vizuální styl také spadá pod Corporate Identity. Úroveň a styl vizuální prezentace je pro subjekt velice klíčový a má pro něj ten největší význam. Pokud chce být svým způsobem originální a odlišit se tak od ostatních, je potřeba, aby jeho prezentace byla předem promyšlená, připravená do detailu, a především musí být vizuálně jednotná. Nejenom, že se tím subjekt stane originální, ale bude také i snadno zapamatovatelný, což může být dost nápomocné. [2]

Aby tohoto bylo dosaženo je třeba prezentaci řídit pomocí tzv. manuálu vizuálního stylu, díky tomu bude mít jakákoliv tvorba vizuálního prvku prezentace už předem definovanou formu a bude tak docházet ke správné komunikaci s veřejností. Tento manuál musí odpovídat potřebám organizace, je vytvořený přímo na míru danému subjektu. Ve výsledku by jeho styl a vystupování na veřejnosti mělo do sebe perfektně zapadat. [2]

#### <span id="page-14-0"></span>**3.2 Corporate design**

Corporate Design je však mnohem důležitější, proto je třeba se mu věnovat zvlášť. *"Corporate design je komplexní souhrn veškerých vizuálních výstupů, kterými se subjekt prezentuje."* [2, s. 15] Každý subjekt by vždycky měl mít nějakou formu vizuálních výstupů, některý to má promyšlené lépe a některý hůře. Většinou ti, co jsou na tom hůře, nemají tento systém zpracovaný. Kvůli tomu by se na Corporate Design mělo nahlížet jako na řízenou formu vizuální prezentace. Aby vizuální výstupy, kterými se subjekt prezentuje byli v řízené formě, je důležité v tom mít jakýsi systém. Tento systém je tedy předem naplánován a poté zpracován. Pod vizuální komunikaci spadá spousta položek a každá z nich má svoje specifické vizuální hodnoty. Jsou tím například značka, typografie, barevnost nebo grafické prvky. Jakákoliv kombinace těchto prvků pak tvoří vizuální styl. [2]

*"Vizuální identitu můžeme rozdělit podle principů, jak pracuje s uvedenými prvky a jak je kombinuje:*

- *Identita monolitická – v takovém případě jsou všechny výstupy propojeny všemi atributy vizuálního stylu a vizuální dojem je naprosto stejný, např. obaly Lybar mají stejnou značku, která se umísťuje stejným způsobem, produkty mají stejný podklad a pracují se stejnými barvami;*
- *Identita sdílená – na principu sdílené identity velmi často funguje značková architektura mateřské a dceřiných společností. Tyto společnosti pracují pouze s principem, avšak již užívají mírně odlišné atributy, např. jinou barvu, mírně odlišnou značku – např. Český rozhlas;*
- *Identita unikátní – tato značková architektura se užívá převážně v přísně produktové oblasti, např. značka Coca-Cola má pod sebou další a naprosto odlišné produktové značky Fanta, Sprite, Lift a další;*
- *Identita proměnlivá (dynamická) – tato identita charakterizuje jednu značku v různých podobách – drží se jedno schéma (princip), ale mění se například barvy, textura, tvar symbolu apod., např, identita firmy AOL nebo města Melbourne."* [2, s. 15]

Výběr vizuální identity spočívá ve strategii subjektu. Pokud si subjekt přeje vybudovat jednoduchou značku, lépe řečeno logo, je jasné, že zvolí monolitickou identitu. V praxi se tento typ identity vyskytuje nejvíce. Tvorba identity pro několik značek může být pro subjekt velice náročná ať už ze strany tvorby nebo ze strany finanční. Unikátní identita je vhodná pro subjekt, který disponuje několika produkty. Tento subjekt má na trhu několik produktů, které se od sebe navzájem liší, mají jinou cílovou skupinu, charakter, či chuť, a tak by se měl každý z nich unikátně prezentovat. [2]

Corporate Design by neměl současný stav tvořit komplikovanější, ale naopak. Je to nástroj, který nám po zavedení všech principů ukazuje, jak by měla vypadat prezentace subjektu v jeho finální podobě. Základní funkcí Coprorate Designu je zvýšení identifikace produktu pro veřejnost. Produkt by měl vypadat jedinečně a zároveň by měl být snadno zapamatovatelný. Musí mít tedy kombinaci vizuálních hodnot, které jsou unikátní tak, aby se odlišil od ostatních produktů, lépe řečeno konkurentů. Například když si spotřebitel půjde koupit boty se značkou Nike, to hlavní, po čem se dívá je jakýsi háček. Další výhodou může být třeba specifický tvar bot, který se bude lišit od ostatních značek na trhu. Díky řízenému Corporate Designu tedy stačí, aby spotřebitel zaregistroval jeden ze specifických věcí jako je právě logo Nike, a už bude vědět jakou botu si má koupit. [2]

*"Kvalita Corporate Designu má ze všech subsystémů jednoznačně nejsilnější dopad na Corporate Image."* [2, s. 17] Jednou z dalších věcí je třeba důležitý první dojem. Funguje to stejně jako u lidí. Pokaždé když člověk vidí nějaký produkt, vytvoří si názor o tom, jak vypadá. Nejenom první dojem může pomoci. Díky vizuálně hezkému a systematickému prezentování stylu si produkt buduje i respekt u veřejnosti. Chce, aby okolí vědělo, že mu na něm záleží, názor veřejnosti je pro něj velice důležitý. [2]

#### <span id="page-15-0"></span>**3.2.1 Design**

*"Design je proces, kterým dospíváme od zadání k hotovému produktu nebo designovému řešení."* [6, s. 11] Tento proces se rozděluje do několika částí, které nám vytvoří výsledek. Mezi tyto části patří například specifikace, ve které je třeba definovat designový problém, dále pak vytvoření nějakého návrhu, jak by finální podoba mohla vypadat. S tím se pojí krok, ve kterém se vybírá návrh, který nejvíce vystihuje zadání. A poslední je určitě implementace, tedy realizace designového řešení. K designu je potřeba mít kreativní schopnost, i přesto je však díky těmto krokům proces designování organizován. Celkově je tak pod kontrolou, což napomáhá docílit řešení daného problému. [6]

#### <span id="page-16-0"></span>**3.2.2 Grafický manuál**

Corporate Design je složitý systém vizuální prezentace, a proto musí být dopředu definovaný způsob jeho tvorby. K tomu napomáhá tzv. Grafický manuál. Tento manuál se musí pečlivě dodržovat, a především se musí průběžně kontrolovat jeho používání při prezentaci subjektu. Je to jistý soubor pravidel, a proto musí splňovat určitá kritéria. Každý manuál by měl být určitě přehledný. Musí být řazený tak, aby se v něm uživatel dokázal orientovat, tzn. do částí, které na sebe logicky navazují, říkejme tomu třeba kapitoly. Dále pak: [2]

- *"Systematičnost – definovaný vizuální styl je systematický a principy tvorby nesou společné znaky;*
- *Srozumitelná a jednoznačná pravidla – principy musí být vysvětleny a jasně a srozumitelně popsány – s manuálem nemusí pracovat vždy jen zkušení profesionálové. Všechna pravidla také musí mít jednoznačný výklad. Abychom předešli nejasnostem, je vhodné umístit do manuálu kontakt na oddělení, které se v subjektu zabývá firemní identitou, aby, v případě nejasností či pochybností, mohlo poradit;*
- *Věcná i systémová správnost – pro subjekt je i samotný manuál formou vnější prezentace, proto manuál nesmí obsahovat systémové, ale ani věcné nepřesnosti nebo dokonce chyby, ať již typografické, jazykové, estetické a jiné;*
- *Praktický – forma manuálu musí také respektovat praktické požadavky lidí, kteří s ním budou pracovat – např. extrémně malý nebo velký formát může budoucí použití velmi zkomplikovat;*
- *Otevřený – celý systém vizuálního stylu by měl umožňovat aplikaci stylu na další, nejen v manuálu definované prvky."* [2, s. 22]

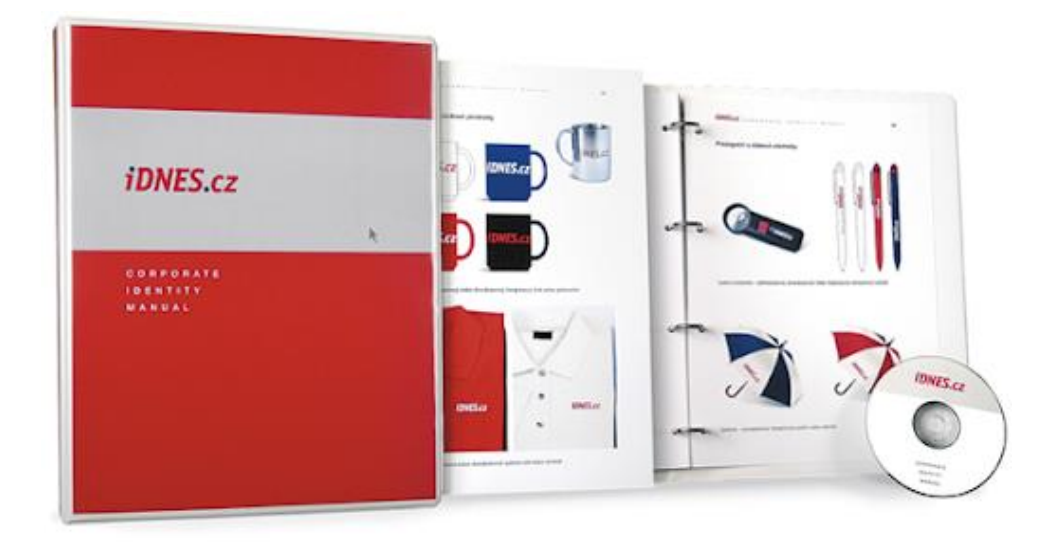

#### *Obrázek 2: Grafický manuál [7]*

<span id="page-17-0"></span>Určitě je také potřeba dát pozor na rozsah samotného manuálu. Rozhodně by manuál neměl být příliš rozsáhlý, ale na druhou stranu ani příliš krátký. Optimální velikost manuálu by měla být taková, aby se do něj vešlo vše důležité. V manuálu by měli být věci, které se používají opakovaně a neměli by tam být ty, které jsou unikátní. Jedna z opakovatelných aplikací je třeba hlavičkový papír, unikátní by mohla být například pozvánka na nějakou oslavu. Pozvánka samozřejmě musí splňovat kritéria vizuálního stylu, ale do manuálu nepatří. Jsou tu, ale i unikátní věci, které mají obrovský dopad na image subjektu, a proto je potřeba je do manuálu zařadit. Tím může být například budova či sídlo subjektu. [2]

Jak bude manuál velký vychází hlavně z konkrétních potřeb subjektu, které jsou předem domluveny s klientem. Každý manuál se tedy, co se velikosti týče, liší. Záleží hlavně na tom, kolik má daný manuál obsahovat aplikací. Manuály se rozdělují do dvou skupin. V té první jsou rozděleny podle velikosti. Ty menší jsou spíše takové sešity a neobjevují se tak často. Kodifikují pouze značku nebo barevnost. Aby manuál kodifikoval zásady Corporate Designu je třeba, aby byl mnohem komplexnější. Proto se více používají větší manuály, které mohou ukazovat více aplikací. Je možné se setkat i s opravdu rozsáhlými, které se často rozdělují i do několika dílu. Každý díl má pak na starosti jiný druh vizuální komunikace. V druhé skupině jsou manuály, které jsou přesně zaměřeny na specifický předmět kodifikace, protože někdy je potřeba zaměřit se pouze na přesný druh aplikací. Mohou to být například formuláře nebo merkantilní tiskoviny. Každý tento manuál však musí dodržovat již danou značku, barevnost nebo typografii a jsou tak spíše nástavbou již existujících manuálů. [2]

Jeden z těchto manuálů může být určený pro merkantilních tiskovin a slouží jako průvodce obchodními tiskovinami pro zaměstnance. Vysvětluje, jak jsou vytvořeny a jak se používají.

V tomto manuálu by měl být popis umístění oslovení, data, jména, nebo podpisu. Jiný se stará například o branding pobočkové sítě. Do kodifikace spadá určitě označení vchodu, výlohový koncept nebo také definice velikosti a barevnosti veškerého nábytku. [2]

Pokud subjekt vyrábí určitý produkt, je třeba udělat obalový design. Například pokud je na trhu firma, která vyrábí kosmetické produkty (jako například gel, lak na vlasy, nebo šampón), tak by měl design těchto produktů být v souladu s tím, že se jedná o výrobky vlasové kosmetiky. A měl by obsahovat stejné vizuální znaky, které jsou definovány v manuálu. [2]

Dalším je určitě manuál formulářů. Ten používají hlavně společnosti, které se pohybují ve finanční oblasti, jako třeba banky nebo pojišťovny. Opět i zde musejí být všechny patřičné hodnoty, jako třeba formát, barevnost nebo velikost okrajů, přesně kodifikovány. [2]

V dnešní době jsou velice populární manuály nadlinkové (ATL) nebo manuály podlinkové (BTL) komunikace. To jsou manuály, které se zaměřují přímo na definici základních pravidel práce se značkou, typografie nebo barevnosti. Tím nejrozšířenějším je však manuál značky a vizuálního stylu. [2]

Dále se manuály rozdělují podle formátu jejich zpracování. Jsou buď v tištěné, elektronické verzi nebo je to kombinace těchto dvou. Elektronická verze je nejčastěji ve formátu PDF. Existence pouze tištěné verze je možná, ale ve většině případů je k ní ještě ta elektronická. [2]

#### <span id="page-18-0"></span>**3.2.3 Obsah grafického manuálu**

Obsah manuálu může být opravdu rozsáhlý. Jak už bylo řečeno dříve, každý manuál se liší. Všechno to, co bude dále zmiňováno, jsou aplikace, které se mohou vyskytovat v manuálech. Dále budou popsány jenom ty nejdůležitější. [2]

#### **3.2.3.1 Obsah a Úvod**

Každý manuál by měl mít určitě obsah pro lepší orientaci a úvod pro jakési představení uživatelům, kteří ho budou používat. Tyto dvě věci působí spíše jako formální stránka, ale každá z nich může být velmi nápomocná, zvláště pak obsah, který slouží pro rychlé a praktické orientování v manuálu. Manuál se proto rozděluje na kapitoly. Pracovat s manuálem může kdokoliv, nejenom profesionál. Proto je důležité vysvětlení na začátku každého manuálu, kde by určitě nemělo chybět vysvětlení jednotného vizuálního stylu a jeho významu. Dále je potřeba zmínka o tom, jak s manuálem pracovat. A v této zmínce by mělo být třeba vysvětlení odborné terminologie anebo jak je manuál sestaven. [2]

#### **3.2.3.2 Značka**

Tím prvním úplně nejzákladnějším je tvorba značky, přesněji se určuje, jak se název bude vyskytovat v textu. Někdy se stává, že tohle není dopředu dáno, a tak se název objevuje v textu v nepřesné podobě. *"Obchodní jméno (podle právního řádu je označováno jako obchodní firma) subjektu je třeba jednoznačně definovat: způsob zápisu jména subjektu, jeho právní formy, případně i dceřiných společností, a způsob zápisu v cizích jazycích."* [2, s. 35] U jména společnosti je dále potřeba dát pozor. Může se totiž může rozdělovat na jméno společnosti a marketingový název. Některé subjekty mají tento název stejný, ale jiné mají zase úplně nový název pro komunikaci s trhem. Jedním z příkladů je by mohla být Telefónica Czech Republic, a.s., která používá obchodní jméno O2. [2]

Značka je jednoduše to, co nejvíce prezentuje subjekt, je to logo subjektu. Je to jakýsi podpis subjektu. Značka identifikuje subjekt. Logo by mělo být dokonalé jak z funkčního, tak i z estetického hlediska. Funkční logo je dobře zapamatovatelné nebo čitelné. [2]

*"Předpoklady kvality grafické značky, měla by:*

- *Být výrazná a čitelná (i při zmenšení). Jednoduchá, srozumitelná (jméno)*
- *Být originální, nezaměnitelná (podmínka registrace ochranné známky)*
- *Být výtvarné a typograficky čistá, splňovat estetické nároky*
- *Být kvalitně zpracovaná i v detailech, technicky bezproblémová i při zmenšení)*
- *Stylem respektovat obor působení, obsah a vizi (pozor na klišé)*
- *Provedením respektovat účel a nejdůležitější aplikace (kde a jak se užívá)*
- *Mít dostatečnou variabilitu barevných verzí (barevná, černobílá, negativní)*
- *Mít variabilitu tvarových (kompozičních) variant (doplňkové, rozšířené)*
- *Být moderní, ale nadčasová (ne módní)*
- *Být zapamatovatelná – bonusem je návod a vtip (vícevýznamovost)*
- *Být snadno aplikovatelná (všem pochopitelná pravidla – grafický manuál)*
- *Je-li globální, respektovat kulturní odlišnosti dané země (lokalizace, význam)"* [2, s. 39 až 40]

Ve chvíli, kdy je značka hotová, je třeba ji v manuálu ukázat hned v několika podobách. Primární je plnobarevná verze značky. Další musí být určitě verze jednobarevná a nesmí chybět ani černá nebo černobílá verze značky. [2]

Další věc, co v manuálu musí být, je ochranná zóna značky. Ochranná zóna značky pomáhá ke správnému čtení a vnímání značky. Tato zóna chrání prostor okolo loga. V této zóně se tak nesmí nacházet žádný jiný text nebo cokoliv jiného. [2]

U značky by také nemělo chybět její nepravé zobrazení, lépe řečeno zakázané varianty značky. Někdy může dojít ke špatné prezentaci nebo deformaci značky. Proto je důležité, aby v manuálu byli zobrazeny podoby loga, které se nesmí používat. [2]

#### **3.2.3.3 Barevnost**

Barva probouzí emoce a vystihuje osobnost produktu. Když člověk vidí nějaké logo, jako první zaregistruje jeho barvu. Barva je velmi důležitá součástí loga, často je tedy největší pomocí pro identifikaci značky. Barva ovlivňuje až z 60 % při vybírání produktu. Opravdu dobrým příkladem je zde červená barva loga CocaColy. Je tedy nutné dát si na výběru barev opravdu záležet. Pro vybrání těch správných barev, které by se pro logo hodily nejvíce, je třeba dobře znát teorii barev. [8]

#### **3.2.3.4 Typografie**

Typografie je podobně až identicky důležitá jako barva. Logo je možné opravdu dobře identifikovat podle písma. Opět je tu dobrým příkladem logo CocaColy. Pokud je typografie vymyšlená dobře i pouhé jedno písmeno stačí k identifikaci subjektu. V dnešní době je už poměrně mnoho typografických stylů, proto by neměl být problém vytvořit originální logo. Firmy si také často nechávají vymyslet svoje vlastní typografické styly, aby se odlišily od jiných subjektů na trhu. [8]

#### **3.2.3.5 Vizuální styl**

Vizuální styl je vlastně kombinace všech základních aplikací grafického manuálu. Jako je právě logo, barevnost či typografie. Jednotný vizuální styl je velmi zásadní v prezentaci subjektu. Pokud se subjekt již několik let prezentuje a je v tom úspěšný, stačí, aby z jeho stylu byl odebrán jakýkoliv prvek, a i tak bude dobře rozeznatelný. Dobrým příkladem je opět CocaCola, která má bezpochyby jeden z nejlépe vybudovaných stylů. Dobrou součástí vizuálního stylu může být například i maskot. [2]

#### <span id="page-21-0"></span>**3.3 Počítačová grafika**

Počítačová grafika je hlavně téma oboru Informatika, je však možné setkat se ním i v umění. Díky počítačové grafice se vytvářejí, ale i upravují jakékoliv obrázky, tvary, text, zkrátka všechny grafické objekty v počítači. Úprava těchto objektů probíhá za pomoci vybraného softwaru. Počítačová grafika se využívá na: [9]

- **Úpravu nebo tvorba obrázků –** zde se nejčastěji používá počítačová grafika. Díky ní je možné cokoliv odstranit z fotografie nebo do ní naopak něco přidat.
- **Tvorbu her** v této oblasti je počítačová grafika opravdu velmi důležitá. V dnešní době se hry na počítač nebo konzoli bez grafiky udělat nedají.
- **Časopisy, knihy** lépe řečeno všechny tiskoviny jsou další oblast, která se bez grafiky neobejde, každý obrázek nebo text ze, kterého se časopis skládá, je vytvořen pomocí grafického softwaru.
- **3D modelování** Je obrovské téma, které se využívá hned v několika oborech. Využívá se i při tvorbě počítačových her, například při tvorbě modelu postav nebo terénu. Architekti ho mohou použít na návrh modelů budov a bytový designéři zase na návrh bytů. Je možné sem zařadit i věci, které jsou mnohem menší, třeba auto nebo malý dron. Pro 3D se používá software, který je na to přímo určen a liší se tak od softwaru na tiskoviny.
- **Média** počítačová grafika se používá i ve filmech nebo seriálech, všechny efekty, které ve filmech vidíme jsou vytvořeny přes počítač. Je možné se s ní setkat však mnohem častěji, a to třeba u televizních novin, kde jsou pomocí počítačové grafiky vytvářena například grafická schémata.
- **Reklama** všechny reklamy, co dnes existují, jsou natočené a poté upravené nebo přímo vytvořené na počítači, ať už se jedná o reklamy v televizi nebo o reklamy v tištěné podobě, například letáky nebo plakáty.
- **Webové stránky** zde se tvorba grafiky může trochu lišit. Při tvorbě stránky také tvoříme jakousi grafiku. Všechno zde probíhá trochu jinak, stránku nejdříve píšeme v programu pomocí kódu, který se na potom graficky zobrazuje ve webovém prohlížeči. Samozřejmě při tvorbě webu používáme i něco z předešlých témat jako třeba reklamu nebo úpravu obrázků. [9]

#### <span id="page-22-0"></span>**3.3.1 Základní rozdělení**

V počítačové grafice můžeme vidět objekty ve dvou základních podobách. Tím prvním je dvojrozměrné zobrazení objektu (2D) a ten druhý je trojrozměrný (3D). Jednoduchá hrací kostka je dobrým příkladem. Kostka ve 2D ukazuje pouze jednu stranu, zato kostka ve 3D ukazuje až tři strany. Pokud by kostka byla průhledná, bylo by možné vidět všechny její strany. [9]

#### <span id="page-22-1"></span>**3.3.2 Trojrozměrná grafika**

3D grafika pracuje v trojrozměrném souřadnicovém systému. Má tedy tři rozměry. X, které udává šířku, Y výšku a Z hloubku tělesa. Vytvořená 3D tělesa se pomocí renderování převádí do 2D obrázků. Základní princip 3D grafiky vychází z vektorové grafiky. Je to v podstatě to samé, 3D má tedy přidanou prostorovou osu Z. [9]

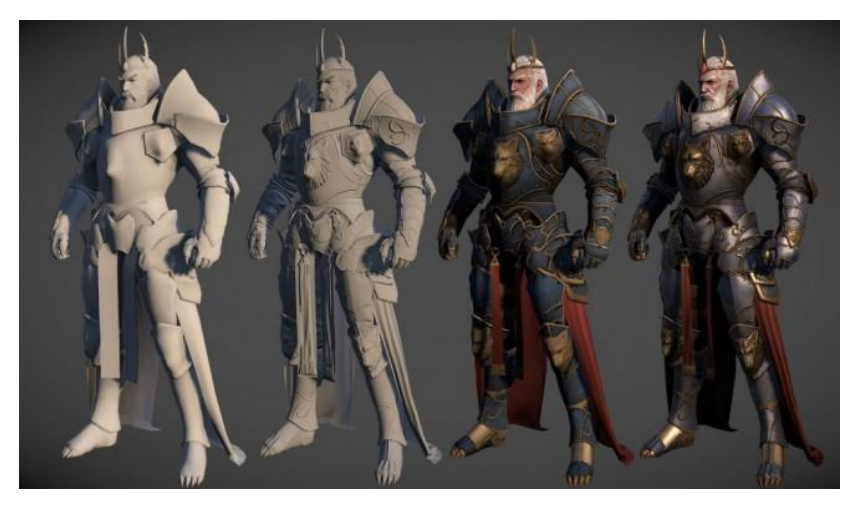

*Obrázek 3: 3D modelování postav – příklad 3D obrazu [10]*

#### <span id="page-22-3"></span><span id="page-22-2"></span>**3.3.3 Dvojrozměrná grafika**

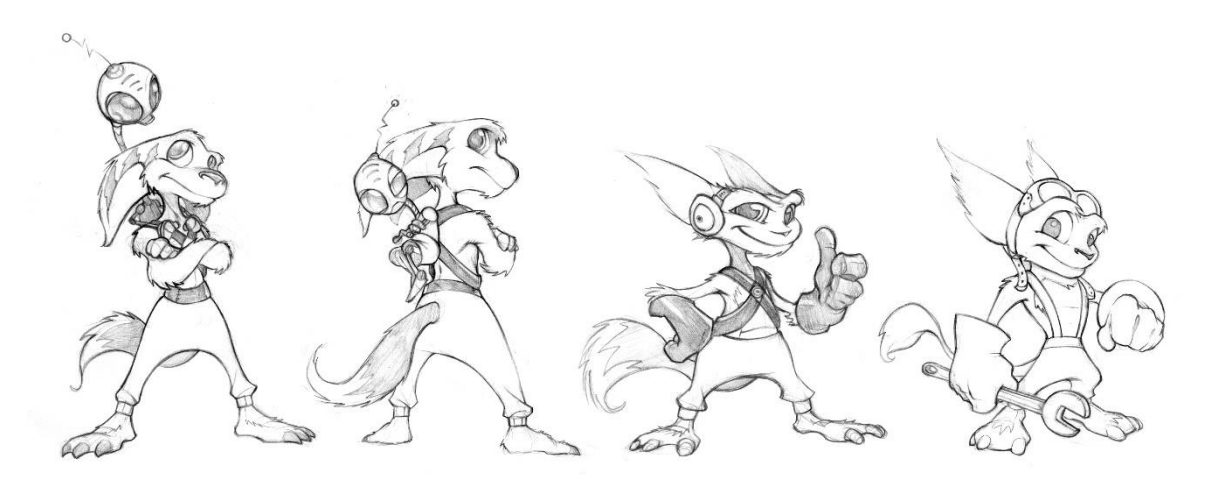

<span id="page-22-4"></span>*Obrázek 4: 2D obraz [11]*

Dvojrozměrná grafika má pouze dva rozměry. X jako šířku a Y jako výšku. 2D grafika se dále rozděluje podle způsobu uložení grafické informace. Jedná se o vektorovou a rastrovou (bitmapovou) grafiku. Je mezi nimi obrovský rozdíl a každý je vhodný pro jinou práci s grafikou. [9]

#### **3.3.3.1 Vektorová grafika**

Jedním ze způsobů, jak uložit dvojrozměrný obraz je tedy vektorová grafika, která pro popis obrázků používá přesně definované geometrické tvary. Programy, které s touto grafikou pracují, ukládají grafickou informaci ve formě matematického zápisu. Ten udává, například to, jak bude vypadat tvar nebo tloušťka křivky. Křivku tedy lze díky matematickému zápisu, jakkoliv měnit. [12]

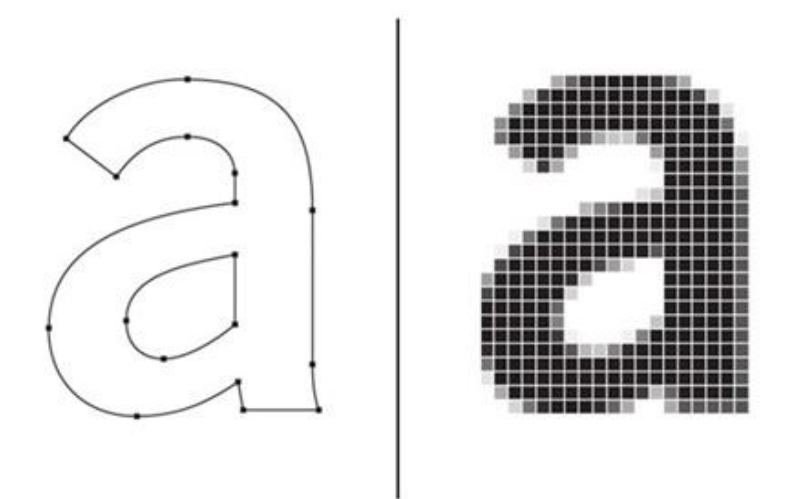

*Obrázek 5: Rozdíl mezi vektorem a rastrem [13]*

<span id="page-23-0"></span>Je možné měnit cestu křivky díky tzv. vektorům, které ji pomáhají tvarovat. Dále je možnost změnit její délku a tloušťku. Výhoda je ta, že jakkoliv bude křivka změněná, tak bude stále stejně hladká a nebude vypadat rozmazaně. Další výhoda vektorové grafiky je práce s obrázkem. Obrázku, který je ve vektoru, je možné změnit velikost a on bude vypadat stále krásně ostře. Jestliže se obrázek přiblíží, pak všechny křivky budou stále krásně zaostřené a hladké.

Další výhoda je při tvorbě takového obrázku. Pokud se obrázek skládá z několika objektů, je možnost pracovat na každém zvlášť. Hlavní nevýhoda, kterou tato grafika má, je v ukládání fotorealistické fotografie. Prakticky to není možné. [12]

#### **3.3.3.2 Rastrová grafika**

Další způsob je pomocí rastrové grafiky, která skládá obrázek pomocí takzvaných teček. Každý obrázek v rastrové grafice je složen z bodů, kde každý bod má přiřazenou barvu. Díky poskládání všech bodů s barvami pak vznikne obrázek. Tento bod se nazývá Pixel. Množství pixelů určuje kvalitu obrazu, čím více jich je, tím je obraz kvalitnější. Zároveň tyto body určují, jaké je rozlišení obrazu. Je nutné říct, že čím více jich je, tím více nám obrázek vezme paměti v počítači. Po přiblížení obrázku je možné vidět samotné body, čím více bude obrázek přibližován, tím více bodů bude vidět. Po přiblížení působí obrázek rozmazaně, není tak ostrý jako u vektoru.

Na rozdíl od vektorové grafiky se rastrová používá na zachycení fotorealistické scény. Je to její hlavní důvod proč se používá. Jak už bylo řečeno nevýhoda přichází, pokud je potřeba uložit fotografii do paměti telefonu nebo jakéhokoliv jiného zařízení. Rastrové obrázky mohou být, ve větším množství, velice náročné na paměť. Další nevýhodou je určitě přiblížení obrázku, kdy obrázek ztrácí kvalitu. Každý obrázek se dá pomocí pixelů upravit. Díky přeměně barvy je možné obraz kompletně změnit. Lze tedy změnit barvu auta nebo z něj odstranit to, co se nám na něm nelíbí, například škrábanec. Úprava probíhá na počítači ve vybraném programu, který má veškeré nástroje potřebné k úpravě. Změnou barvy škrábance na barvu auta je provede úprava. Jak bude obrázek upraven je pouze na vás. Díky programům, které jsou na to určené je můžete upravit prakticky jak chcete. Takto se pracuje s rastrovou grafikou. [12]

#### <span id="page-24-0"></span>**3.3.4 Barvy a barevné rozdělení**

Barva je jednou z hlavních věcí, kterou by obraz měl mít. Určuje nám, jak bude obraz vypadat. Jak ve vektorové, tak i v rastrové grafice má každá křivka, bod nebo výplň svoji barvu. Pro zvolení požadované barvy se používají tzv. barevné modely. Barevný model je skupina několika základních barev, ze kterých se následně vytvářejí další. Díky kombinaci těchto základních barev je možné vytvořit další barevný odstín. *"Barevný model definuje základní barvy a popisuje způsob jejich míchání tak, aby se dosáhlo všech možných odstínů barev, které by se co nejvíce blížily realitě."* [12, s. 15] Barevných modelů je hned několik, mezi ty nezákladnější patří RGB a CMYK. Mezi další patří HSV, HLS a YUV. [12]

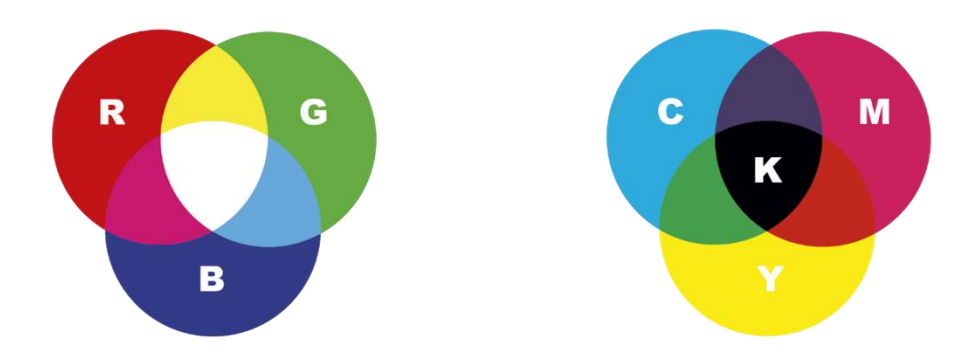

*Obrázek 6: Barevné modely RGB a CMYK [14]*

#### <span id="page-25-0"></span>**3.3.4.1 RGB**

Jeden z hlavních modelů je tedy RGB, který se skládá ze tří barev, těmi jsou Red (červená), Green (zelená) a Blue (modrá). Tento model je založený na principu vyzařování světla, takže barva, která svítí většinou ze zařízení, je tvořena pomocí modelu RGB. Proto ho používají hlavně zařízení, které vyzařují světlo jako dataprojektory, monitory nebo dnes i klávesnice. Pomocí daných kombinací pak vznikají barvy, jako je třeba žlutá, která vznikne pomocí kombinace červené a zelené. Nejzajímavější barva z tohoto modelu je bílá a černá. Bílá vznikne díky kombinaci všech tří barev. Černá vzniká úplně naopak, tedy ve chvíli, kdy není použitá ani jedna barva z těchto tří. [12]

#### **3.3.4.2 CMYK**

Druhým modelem je CMYK, který se skládá ze čtyř barev, jsou to Cyan (azurová), Magenta (purpurová), Yellow (žlutá) a poslední je Black (černá).

Tento model funguje na tzv. subtraktivním míchání barev. Při tomto postupu se barevné složky odčítají. Je to tedy úplně naopak než u RGB, které funguje na aditivním míchání barev, kde se jednotlivé složky barev sčítají.

U tohoto modelu jsou tedy tři základní barvy CMY. Díky kombinaci těchto barev opět vnikají jednotlivé odstíny. Například kombinací azurové a žluté vznikne zelená. Stejně jako u RGB i CMYK má nejzajímavější bílou a černou barvu. Černá může vzniknout kombinací všech tří barev. Avšak kvůli tomu, že jsou tiskařské barvy do jisté míry nedokonalé, tato barva vypadá jako šedá. Proto je zde zvlášť barva černá, pro kterou je použito označení K. Barva bílá vznikne ve chvíli, kdy nepoužijeme ani jednu ze čtyř barev neboli prázdný papír.

CMYK se používá na veškeré tiskoviny, každý barevný obrázek, který je například v časopisu, novinách nebo v knize, je složený z tohoto barevného modelu. Proto všechny

tiskoviny, které se tisknou, by měli být v tomto modelu. Pokud by se tiskly v modelu RGB nic se nestane, ale kvalita tisku nebude vypadat tak dobře, jako její vytvořená předloha v počítači. Barevné modely se také dají převádět z jednoho do druhého, avšak je třeba mít na paměti, že převedený obrázek nebude vypadat jako předtím, převod na jiný model trochu změní obraz, hlavně jeho specifické barvy. [12]

#### <span id="page-26-0"></span>**3.3.5 Barevná hloubka**

Když bylo popsáno, co jsou to barevné modely je třeba říct, co je to barevná hloubka. Barevná hloubka totiž popisuje všechny odstíny barev na obrázku. Určuje kolik je potřeba bitů k popisu konkrétní barvy. Takže čím větší je barevná hloubka, tím má obrázek více barev, a proto je i kvalitnější.

V RGB se rozděluje barevná hloubka na 8bitovou, 16bitovou, 18bitovou, 24bitovou a 32bitovou. Pokud je barevná hloubka 8bitová má obraz pouze 2<sup>8</sup> barev tedy 256. Opět i zde je potřeba mít na paměti, že čím větší barevná hloubka je, tím více nám obrázek zabere paměti v zařízení. [12]

#### <span id="page-26-1"></span>**3.3.6 Rozlišení**

Rozlišení je další parametr počítačové grafiky. *"Rozlišení udává, kolik obrazových bodů obsahuje obrázek v normalizované délce jednoho palce, což je 2,54 cm. Odtud také zkratka jednotky rozlišení – DPI (Dots Per Inch)."* [12, s. 20] Proto má rozlišení význam hlavně u rastrové grafiky, která s těmito body pracuje. Hodnota rozlišení jednoduše říká, jak je obrázek kvalitní. Čím více má obrázek pixelů, tím více má detailů, je zkrátka kvalitnější. Obrázek, který bude mít 300 DPI, bude po přiblížení mnohem kvalitnější než ten, který má pouze 75DPI, na tomto obrázku by byli vidět pouze samotné pixely. Opět je důležité mít na paměti, že pokud má obrázek větší rozlišení, je tedy kvalitnější a je pro něj potřeba více místa v paměti zařízení. [12]

*"V profesionální grafice se standardně používá rozlišení 300 DPI. Pro tisk na inkoustovou nebo laserovou tiskárnu postačí rozlišení obrázku 150 DPI a pro umístění obrázku na webové stránky pak cca 75 DPI. Rozlišené je údaj, se kterým se setkáte i u tiskáren. Výrobci tiskáren uvádějí, s jakým maximálním rozlišením je tiskárna schopna vytisknout dokument."* [12, s. 20]

Někdo si občas splete rozlišení s velikostí. Velikost obrázku je však něco úplně jiného. Je to další parametr obrázku, který nám udává, jak je obrázek dlouhý a jak široký, jinými slovy, kolik pixelů má na výšku a kolik na šířku. Například údaj 500 x 300 znamená, že se obrázek skládá z 500 bodů na šířku a z 300 bodů na výšku. Velikost je však dosti spojená s rozlišením. Pokud se obrázku zvětší rozlišení, zároveň se zvětší i jeho velikost, tedy počet bodů na šířku a výšku. [12]

#### <span id="page-27-0"></span>**3.3.7 Grafické formáty souborů**

Jak vektorová grafika, tak i rastrová se ukládá do paměti počítače v podobě souborů. Například když je vytvořen nějaký obrázek v programu, tak je poté uložen do paměti počítače, kde je jako soubor. Tento soubor neboli obrázek má jistý formát. Formátů souborů je opravdu mnoho a každý je dobrý na něco jiného. Zároveň se také pro vektorovou grafiku používají jiné formáty než na rastrovou. Dále budou popsány ty nejzákladnější. [12]

- **JPEG** – je asi nejvíce známý formát souborů a zároveň je to tedy také nejvíce používaný formát. JPEG je dobrý díky své kompresi.

Komprese je způsob, kdy se obrázku zmenší datová velikost, aby se s ním lépe pracovalo. Tato komprese se dále rozděluje na kompresi bezeztrátovou a ztrátovou. Ztrátová má větší dopad na kvalitu obrázku, avšak tento dopad se ve většině případů nedá poznat. Bezztrátová zase tolik na kvalitě obrázku neubere, za to, ale ani datovou velikost o moc nesníží. U ztrátové komprese je toto zmenšení datové velikosti obrovské.

JPEG je dobrý právě proto, protože používá kompresi ztrátovou, která zajistí dobrou práci s obrázkem. JPEG používá většina digitálních fotoaparátů, dále se používá pro archivaci obrázku, a hlavně se tento formát používá pro zobrazení obrázků na webu. Díky malé velikosti se obrázek rychle načítá na webové stránce. Proto má většina webových stránek obrázky ve formátu JPEG. Tento formát se jednoduše používá všude tam, kde je potřeba nízká velikost souboru a není až tak potřeba kvalita obrázku.

- **PNG** a **GIF** jsou dalšími formáty pro ukládání obrázků. PNG je celkem nový formát a je to v podstatě nástupce GIFu, takže všechno, co umí GIF umí také PNG. Formát PNG naopak od JPEG používá bezztrátovou kompresi, čímž zajišťuje kvalitnější obrázek, ale zato náročnější je pak na paměť zařízení. Používá se hlavně na webových stránkách a jeho výhodou je tzv. průhlednost, která umožňuje zobrazit pozadí, například webu, pod obrázkem.
- **TIFF** formát TIFF slouží pro ukládání obrázků do souborů, které slouží pro tisk ve vysokém rozlišení. Tento formát v podstatě nepracuje s kompresí a kvůli tomu je náročný pro ukládání do paměti zařízení. [12]

- **RAW** a **NEF** *–* jsou tzv. syrové formáty. To znamená, že to jsou nijak neupravená data pořízená digitálním fotoaparátem. Snímky, která jsou v tomto formátu, mají vysoké rozlišení a velkou kvalitu. Zároveň jsou však náročná na paměť zařízení. [9]

#### <span id="page-28-0"></span>**3.3.8 Programy pro práci s grafikou**

#### **3.3.8.1 Pro bitmapovou grafiku**

*"Pro bitmapovou grafiku jsou používány nejčastěji tyto programy. Adobe Photoshop, Gimp a Malování. Používané grafické formáty jsou:*

- *PSD – PhotoShop Document – formát programu Adobe Photoshop, která ukládá jednotlivé vrstvy, kanály a cesty obrázku.*
- *PSB – PhotoShop Big – je taktéž formát programu Adobe Photoshop určený pro ukládání velkoformátových souborů, jenž je jejich výška či šířka přesahující 300 000 pixelů.*
- *INDD – INDesing Document – formát programu Adobe Indesign.*
- *XCF – eXperimental Computing Facility – formát programu Gimp."* [9, s. 10]

#### **3.3.8.2 Pro vektorovou grafiku**

*"Na práci s vektorovou grafikou používáme speciální programy, jako jsou Adobe Ilustrator. Corel Draw, Zoner Callisto, Inkscape nebo Adobe Flash. Používané formáty souborů pro vektorovou grafiku jsou následující:*

- *AI – formát programu Adobe Ilustrator.*
- *CDR – formát programu Corel Draw.*
- *ZMF – formát programu Zoner Callisto.*
- *SVG – formát pro webové aplikace.*
- *SVF – formát pro webové či multimediální prezentace, pracuje s animovanou grafikou a jedná se o formát pracující jak s vektorovou, tak s rastrovou grafikou.*
- *EPS – zapouzdřený postsscript je používaný vektorový formát pro přenos mezi grafickými studii.*
- *PDF – univerzální formát, který na základě PostScriptového modelu zobrazuje jak data z vektorové, rastrové grafiky."* [9, s. 10]

#### <span id="page-29-0"></span>**3.4 Webdesign**

Je téma, které je spojováno s tvorbou webových stránek. To, jak je webdesign vytvořený, ovlivňuje samotného uživatele, který bude web používat. Proto je důležité si na tvorbě webových stránek dát opravdu záležet. [15]

*"Web design (někdy také webdesign nebo design webu) je obor zabývající se návrhem uživatelského rozhraní a vzhledu webových stránek či aplikací. Je nedílnou součástí tvorby webu, přičemž udává zásadní směr způsobům uživatelské interakce nebo prezentace firmy."* [15, s. odv. 1]

*"Cílem web designu je tedy vytvořit koncept atraktivního a přehledného webu, který zaujme návštěvníky a dosáhne vysokých konverzních poměrů."* [15]

Web design není však jenom o tom, jak bude stránka vypadat. Pro vytvoření webové stránky je potřeba znalost technologií jako je třeba HTML, CSS nebo JavaScript, díky kterým je možné z navrhnutého designu udělat skutečnou funkční webovou stránku.

Ke tvorbě webu je tedy určitě zapotřebí několika profesí najednou. Hlavní součástí týmu by měl být určitě programátor a UI/UX designér. Programátor se nestará o design webu, ten web přímo vytváří na základě navrhnutého designu, který má na starosti právě UI a UX designér. Tyto dva obory jsou si velmi podobné. Každý z nich se zaměřuje na design webu, avšak každý trochu jinak. [15]

#### <span id="page-29-1"></span>**3.4.1 UX designér**

UX designér neboli User experience designer je, už podle názvu, zaměřený na uživatelovu interakci s produktem. Pracuje s uživatelem s jeho potřebami a cíli. Zaměřuje se na to, jak uživatel s webem pracuje, jak ho chápe a jaké jsou jeho potřeby. [16]

*"UX designér navrhuje produkty a služby s cílem dosáhnout předem naplánovaného prožitku na straně uživatele. UX designer je zodpovědný za návrh, který bude funkční, užitečný, použitelným smysluplný a řešící problém."* [16]

#### <span id="page-29-2"></span>**3.4.2 UI designér**

UI designér neboli User interface designer je pak ten, kdo se přímo stará o tvorbu vzhledu a dojmu z webové stránky. Tato práce se nejvíce podobá právě grafikovi. Řeší například barvy, které by na webu měli být. UX designér tedy provede patřičné kroky, aby zjistil, jak bude

uživatel s webem pracovat, co se mu na webu bude líbit a co ho naopak může odradit. UI designér pak na základě těchto informací či omezení vytvoří patřičný design stránek. [15]

#### <span id="page-30-0"></span>**3.4.3 Typy webů**

Tvorba webových stránek se rozlišuje podle toho, na jakém zařízení budou zobrazovány. Jsou tedy weby zejména responzivní, dále pak adaptivní nebo mobilní. V dnešní době se totiž hodně používají mobilní zařízení, proto je důležité, aby stránka dokázala měnit vizuálně svůj obsah, podle toho, na jakém zařízení se uživatel nachází. Rozdělení jsou si v řešení problému dost podobné. [17]

#### **3.4.3.1 Mobilní weby**

To jsou v podstatě dva weby. Jeden slouží pro zobrazení webu na počítači či notebooku a ten druhý zase na mobilním zařízení. Server už sám pozná, z jakého zařízení si uživatel prohlíží stránku, a tak přímo nabídne daný styl webu. Většinou se tento web dá poznat pomocí adresy, kde u mobilních zařízení bude adresa vypadat takto: m.nazevstranky.cz. Na počítači bude vypadat naopak takto: nazevstranky.cz.

Toto řešení má své výhody, ale také nevýhody. Jednou z výhod je určitě menší náročnost při tvorbě webu. V dnešní době je responzivní web opravdu potřebný, ale na tvorbu je mnohem náročnější, proto se přechází na web mobilní, který je po finanční i časové stránce méně náročný.

Jednou nevýhodou je určitě přesměrování z jednoho webu na druhý. Proto je třeba, aby mezi weby byla jistá vazba. Dva weby totiž nepřipadají v úvahu. Další mnohem větší nevýhody přichází tehdy, pokud se na stránku snaží dostat uživatel, který používat jiné zařízení, než je mobil či počítač. Jiným takovým zařízením je například tablet. Mobilní verze se na tabletu bude sice načítat rychle, ale na druhou stranu je pro něj zase moc jednoduchá. Kvůli této nevýhodě se raději přechází na responzivní design. [17]

#### **3.4.3.2 Responzivní web**

Je web, který se mění podle toho, z jakého zařízení si uživatel webovou stránku prohlíží. Chová se tedy responzivně. Všechno je vytvořeno pomocí programovacího jazyka a není tam potřeba více aplikací, sám web se přizpůsobí zařízení. Všechno je to vytvářeno pomocí Media Queries, které se definují přímo v CSS. Web se začne vytvářet například na počítač a ten se pak dále upravuje na další zařízení. Responzivní web tak nahrazuje nedostatky webu mobilního, na druhou stranu je však mnohem náročnější na tvorbu. [17]

#### **3.4.3.3 Adaptivní web**

Adaptivní web přichází na scénu ve chvíli, kdy nám záleží nejenom na responzivním designu, ale například i na rychlosti načítání stránky, nebo na konkrétním případu, kdy se má pro každé zařízení zobrazovat jiný obsah. Adaptivní web je v podstatě to samé jako responzivní, akorát se v něm zaměřujeme na více věcí, jako je právě rychlé načítaní stránky. Adaptivní weby se v dnešní době vyskytují nejvíce, často se jim tak, ale vůbec neříká, a tak stále zůstává název responzivní. Když tedy probíhá práce na webové stránce, pracuje se na adaptivním designu a mělo by se to tak i nazývat, společnost si však zvykla na označení responzivní. [17]

#### <span id="page-31-0"></span>**3.4.4 Základy procesu tvorby webu**

Dále budou popsány základní kroky, podle kterých se má postupovat při tvorbě responzivního webu.

#### **3.4.4.1 Průzkum**

Jako první věc je potřeba udělat jakýsi průzkum. Ze všeho nejdříve je třeba zjistit potřeby a cíle klienta. Je důležité se zaměřit na cílové skupiny webu a analyzovat jaká konkurence se na trhu nachází. Toto je první krok, který je potřeba udělat, aby proces tvorby web vůbec začal. Není to práce pro programátory, ale spíše pro designéry, analytiky nebo manažery. [17]

#### **3.4.4.2 Návrh webu**

Druhý krok už se týká návrhu a realizace webu. V tomto kroku probíhá tvorba základního designu webu, kreslí se na papír, jak by měl web vypadat. Vytvářejí se první prototypy a následně se pak graficky vylepšují. Tento proces mají na starosti grafici, designéři nebo také programátoři.

Toto jsou pouze základní kroky, tvorba webu je však mnohem komplexnější. Ve chvíli, kdy už je návrh či samotný web hotový, přechází se zpět do prvního kroku. Výsledek práce se pak testuje na uživatelích, na kterých je sledováno jejich chování. Podle výsledků se pak znovu upravuje web. Tyto kroky se tak mohou točit pořád dokola. [17]

#### <span id="page-32-0"></span>**3.4.5 Návrh zaměřený na uživatele**

Každý designér by měl hledat to správné řešení webu, které vyhovuje jak uživateli, tak i subjektu pro který web vytváří. Aby tohoto bylo docíleno, dělají se výzkumné fáze projektů. Výstupy těchto výzkumů zajistí informace, díky kterým je možné projekt vylepšit. Návrh zaměřený na uživatele (User centered design canvas) je jednou z jednodušších variant těchto výzkumů, které pro velké projekty funguje spíše jako shrnutí a pro ty malé je to naopak výhodné řešení, protože je to krátké a efektivní. [17]

*"User centered design canvas má čtyři hlavní oblasti:*

- *1. Typy uživatelů – Všechny kategorie možných uživatelů webu nebo produktu.*
- *2. Vlastnosti uživatelů – Problémy, motivy a obavy uživatelů.*
- *3. Vlastnosti byznysu – Konkurenční výhody, alternativy k produktu a řešení problémů uživatelů, která nabídneme.*
- *4. Jedinečný prodejní argument – Důvod proč by uživatelé měli koupit zrovna váš produkt, a ne ten konkurenční."* [17, s. 40 až 41]

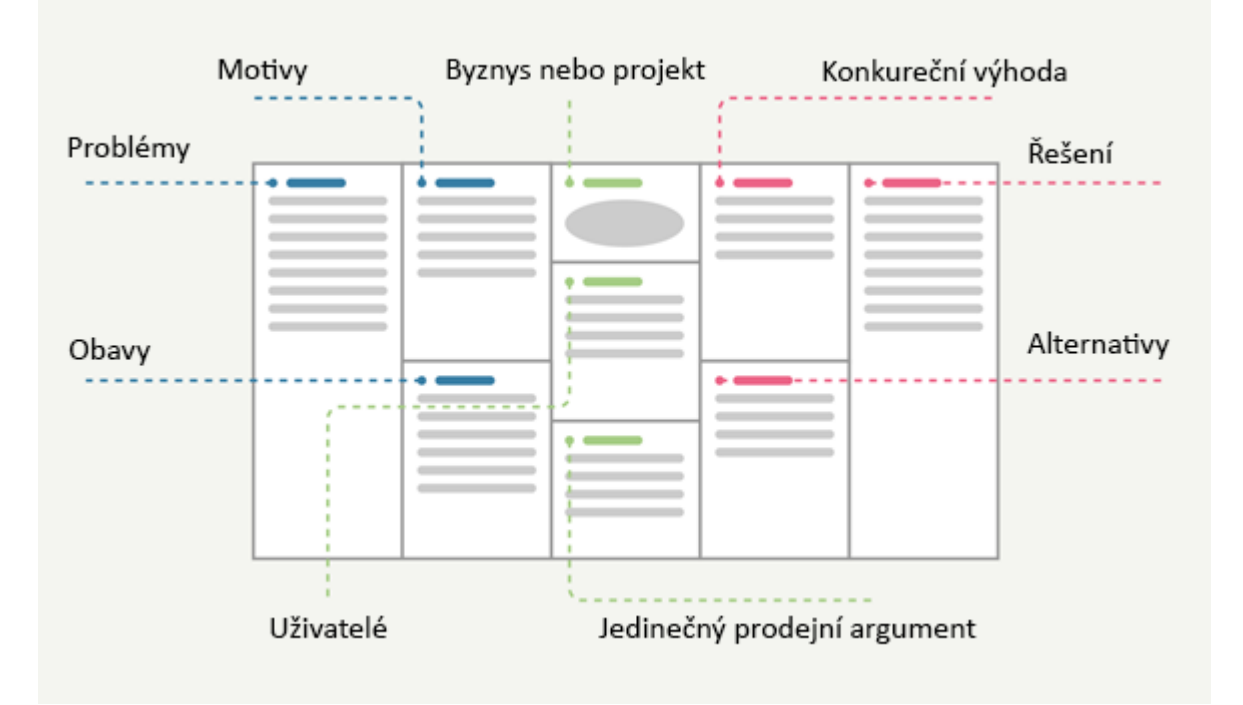

<span id="page-32-1"></span>*Obrázek 7: Návrh zaměřený na uživatele [18]*

#### <span id="page-33-0"></span>**3.4.6 Návrh uživatelského rozhraní**

Postup návrhu se může lišit. Většinou se však začíná náčrtem všech wireframů, které se následně graficky upravují. Potom, co je tento krok hotový, zbývá vše pouze naprogramovat pomocí programovacího jazyka. Na každé části tohoto procesu pracuje jiný člověk. Způsob návrhu, který bude dále popsán, je sice specifický, zato je však dobrý pro začátečníky. [17]

#### **1. Základní dokument**

Ze všeho nejdříve je potřeba vytvořit si základní dokument, do kterého se vkládá obsah. Tento obsah je označován sémantickými značkami programovacího jazyka HTML. Díky tomu je vytvořena jakási základní forma stavby webu. Následně se pak vytváří vizuální design pro celý web. Vybírají se například barvy nebo styl písma. [17]

#### **2. Práce s komponenty**

- Komponent může být buď jednoduchá část webu, jako je například tlačítko, nebo složitější věc, jako navigace či patička webu. Než se však začne psát kód, je lepší si vše patřičně naplánovat, je potřeba najít řešení, jak by web mohl vypadat. Nejlepší řešení je vzít tužku, papír a jednoduše si vše načrtnout. Potom, co je připravený náčrt, přichází na řadu prototypování. Dané řešení se převádí do jazyka HTML, které je možné zobrazit v prohlížeči. V posledním bodě se už jenom aplikuje grafický styl, který byl definován v bodě prvním. Tento proces zabere obvykle nejvíce času. [17]

#### **3. Poskládání webu**

- V posledním kroku se řeší, jak by měl vypadat layout stránky. Například kde by mělo ležet jakékoliv tlačítko nebo jak poskládat list s produkty, které bude web nabízet. Tento krok může být součástí kroku druhého.

Tento způsob postupu při tvorbě webu je zjednodušený a při práci ve firmě se s ním nejspíše nesetkáte. Je však mnohem jednoduší, protože k němu není potřeba složitých nástrojů či programů. Vystačíte si pouze s tužkou, papírem a nějakým editorem, ve kterém píšete kód. Jak už bylo řečeno, tento postup je dobrý hlavně pro začátečníky. [17]

#### <span id="page-33-1"></span>**3.4.7 HTML a CSS**

HTML a CSS jsou základní jazyky díky kterým vytváříme web. K tvorbě webu se používají určitě i další, ale každý web, který existuje, se skládá hlavně z těchto dvou.

HTML neboli Hypertext Markup Language je programovací jazyk značkovací. Programování u tohoto jazyka nenajdeme, a proto se mu říká spíše značkovací jazyk. Není proto nijak složitý. Práce v něm probíhá s pomocí tzv. značek, díky kterým je definováno, co je nadpis, jak bude text zarovnán nebo jaký text bude fungovat jako tlačítko.

CSS neboli Cascading Style Sheet je jakési rozšíření pro HTML. Je to jazyk, který nám pomáhá vizuálně upravovat HTML. Nazývá se proto stylovací. CSS je taky velmi jednoduché a pouze díky němu se velice dobře upravuje HTML. Pomocí CSS je například možné upravit daný text tak, aby vypadal jako tlačítko. V CSS tedy probíhají všechny různé vizuální úpravy webu.

HTML je pouze jakási stránka s textem. Díky značkám pak, ale tento soubor vypadá v prohlížeči úplně jinak. K psaní HTML a zároveň CSS kódu se používají programátorské editory, které nám práci velice usnadňují, mnohokrát nám i pomáhají s psaním značek. Zároveň je v nich možnost zobrazit text v prohlížeči, proto je možné zobrazit samotnou webovou stránku. [19]

#### **3.4.7.1 Značka v HTML**

Každá značka v HTML má za úkol něco jiného a skoro všechny jsou párové. Pokud je tedy třeba upravit text, bude značka jako například tato: <h1> text </h1>. Značka h1 nám z vloženého textu udělá nadpis. Na webu to pak bude vypadat takto:  $Text.$  Vložený text se zvětší a na webu už bude samozřejmě bez značek. Veškeré další úpravy probíhají v CSS. Značky v HTML se mohou i vnořovat. Dobrým příkladem je jednoduchá tabulka, která obsahuje více značek.

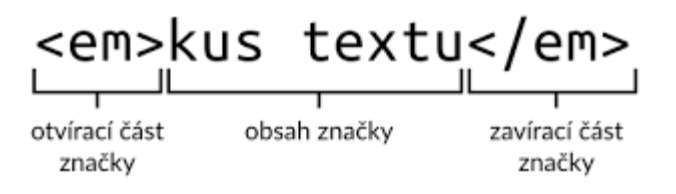

#### *Obrázek 8: Značka v HTML [20]*

<span id="page-34-0"></span>Značka table, která slouží pro vytvoření tabulky obsahuje značky <tr> a <td>. Ta první nám určuje, co je řádek a ta druhá zase sloupec. [19]

#### **3.4.7.2 Struktura HTML**

Než tvorba webové stránky vůbec začne, je potřeba vytvořit strukturu HTML. Tato struktura musí být v každém souboru, do které píšeme, jinak by program nepoznal, co píšeme. Struktura HTML vypadá takto:

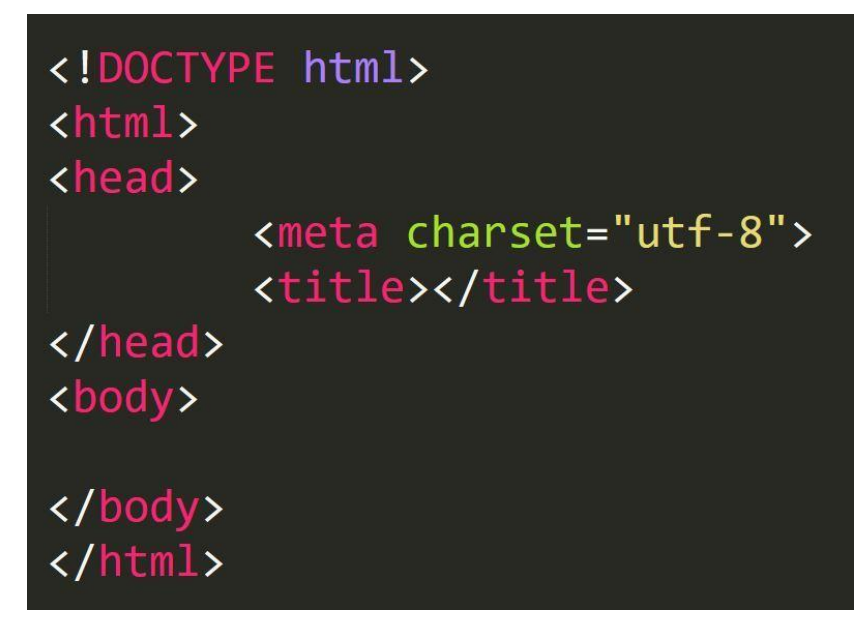

#### *Obrázek 9: Struktura HTML [21]*

<span id="page-35-0"></span>Na začátku můžeme vidět Doctype. Tato značka říká dokumentu, co se do něj bude psát, takže tedy HTML. Poté je důležitá samotná značka <html>, do které se píše značka <head>, což je hlavička webu a potom <br/>ody>, což je tělo celého webu. Do těla se píše už to, co má být vidět na webu. V hlavičce se nachází například metadata stránky a dále pak je zde také odkaz na soubor CSS, který obsah HTML zobrazuje v grafické podobě. [19]

#### <span id="page-36-0"></span>**4 Tvorba grafického manuálu pro fiktivní společnost**

V následujících kapitolách bude popsána tvorba grafického manuálu fiktivního subjektu. Fiktivní společnost se chystá působit na trhu díky svému portálu. Tento portál nabízí uživatelům pracovní nabídky, o které je možné se ucházet. Zároveň je zde tedy možnost, aby na tento portál jednotlivé firmy nahrávali své inzeráty a naplnili tak prázdná místa ve firmě. Společnost má určitě v plánu se dále rozvíjet, plánuje například napomáhat lidem v hledání správného či vysněného zaměstnání. Společnost se v budoucnosti také plánuje rozšířit i mezinárodně. Podle těchto informací bude vytvořen následující manuál, který pomůže společnost rozšířit a zajistit jí respekt na trhu. Všechny nápady a finální manuál jsou pouze vymyšlené a slouží jako praktická část bakalářské práce, nejedná se tedy o skutečný subjekt.

#### <span id="page-36-1"></span>**4.1 Logo**

Prvním nejdůležitějším krokem bylo vytvoření loga. S pomocí tužky a papíru byly načrtnuty první návrhy loga. Úplně prvním nápadem bylo logo, které neslo název "iWork". Tento název se zdál být velmi dobrý. Název se však nedal použít, protože jeho první písmeno se objevuje hned u několika produktů velice známé firmy. Kdyby tedy subjekt chtěl tento název používat, někdo by si mohl myslet, že je to další produkt oné úspěšné firmy. To náš subjekt rozhodně nechce, jeho cílem je mít silné a originální jméno. Velmi dobře se nabízí název "Dwyl" který je krásný nejenom díky tomu, jak dobře zní nebo jak jednoduchý je, ale hlavně díky tomu, že je to zkratka věty "Do what you love" v překladu do češtiny "Dělej, co tě baví". Tenhle název tak přesně vystihuje to, čím se chce subjekt zabývat. Tento název je dobrý i do budoucna, kdy se firma hodlá rozšířit mezinárodně. Jelikož je angličtina mezinárodní jazyk, budou mu rozumět bez problému i v jiných zemích. Celé to do sebe krásně zapadá, a tak byl název "Dwyl" zvolen za finální. Název byl tedy nakreslen a pomocí programu Adobe Illustrator vytvořen.

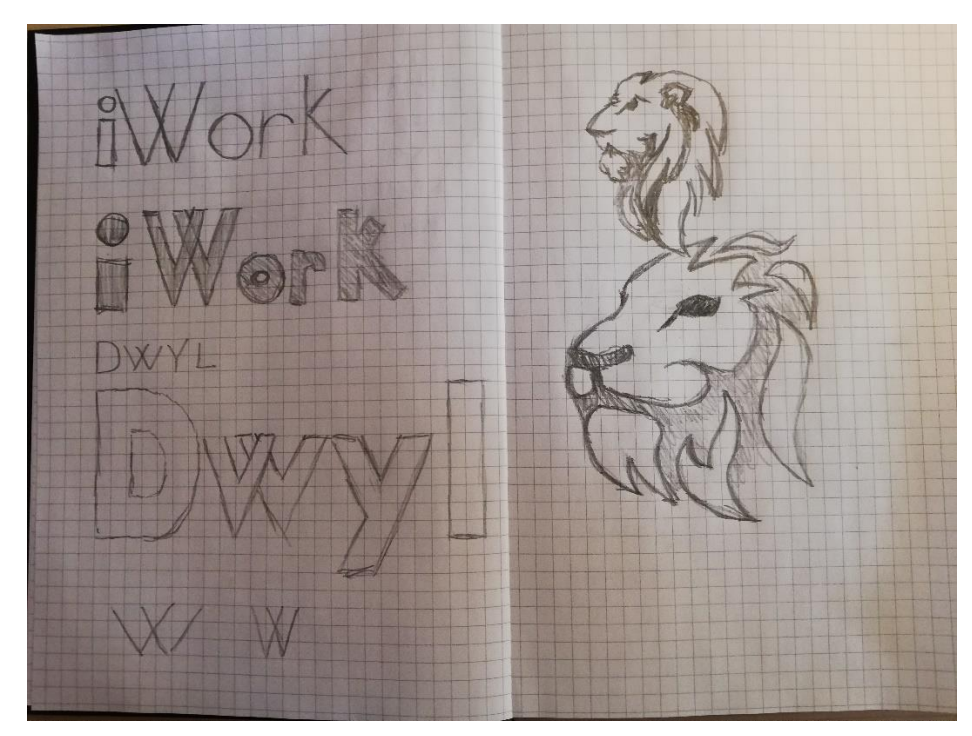

*Obrázek 10: Návrhy loga*

<span id="page-37-0"></span>Pouhý název nestačil, a tak bylo třeba vytvořit ještě logo. Nějaký obrázek, který by dobře vystihoval subjekt. Opět byly vymyšleny dva nápady, které se daly použít. Prvním bylo logo slunce. Slunce působí na lidi velmi pozitivně, mají ho rádi a dalo by se říct, že je to jedna z věcí, kterou po ránu vidí jako první, zároveň se pro subjekt hodí i svojí barvou, ale to popsáno dále. Bohužel se sluncem společnost působí spíše jako cestovní agentura, takže tento nápad se zamítnul. Druhou možností pro logo je hlava lva. Lev působí seriózně, což si subjekt přeje. Díky tomuto logu může subjekt vypadat také jako jeden z nejlepších ve svém oboru, což přitáhne více firem a lidí. Zároveň pokud mu třeba přidáme úsměv bude to na lidi působit dobře a příjemně.

Kombinací loga a textu je tedy sestaven logotyp. Byl zde ještě přidán slogan "Do what you love" pod hlavní název. Jelikož však obě varianty jsou dobré a každá se hodí někde jinde, budou se tedy používat obě. Ve výsledku jsou tedy dvě verze logotypu jeden, který obsahuje slogan a druhý, který je bez sloganu.

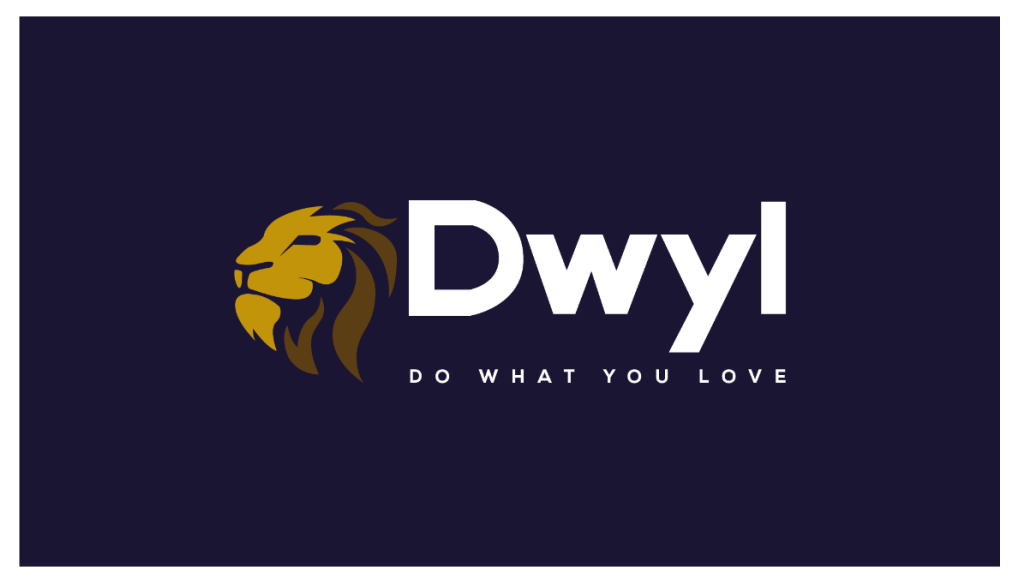

*Obrázek 11: Finální logotyp*

#### <span id="page-38-1"></span><span id="page-38-0"></span>**4.2 Barvy**

<span id="page-38-2"></span>Lev byl také vybrán kvůli svým barvám. Pro tvář byla zvolena žlutá až zlatá barva a pro zbytek loga hnědá.

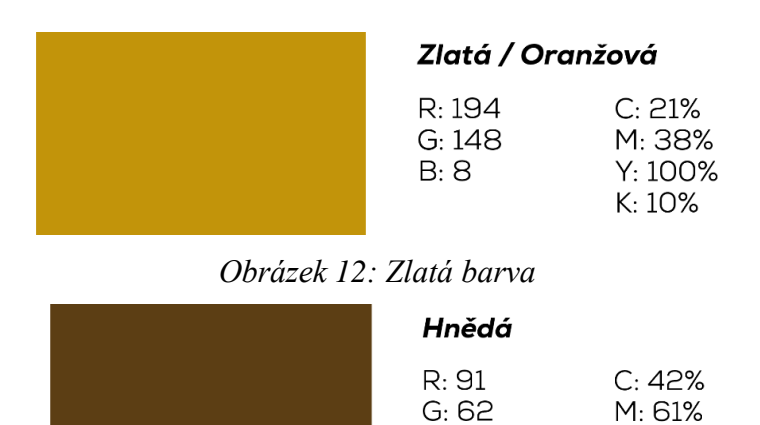

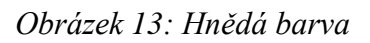

 $B:20$ 

Y: 95% K: 58%

<span id="page-38-3"></span>Tato barva se hodí právě proto, že má barvu zlata. Když uživatel uvidí logo s těmito barvami vzpomene si právě na zlato a bude tak mít větší motivaci najít si práci. Jako třetí barva byla vybrána tmavě modrá, která symbolizuje moudrost a inteligenci a zároveň se hodí ke zlaté barvě. Tmavě modrá tomu všemu také dodává elegantnost.

<span id="page-38-4"></span>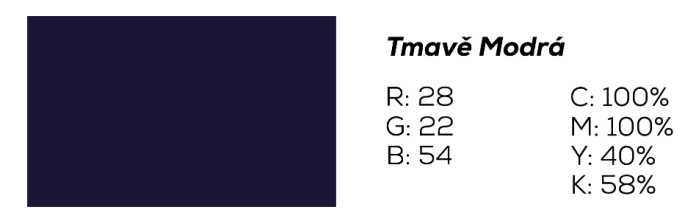

*Obrázek 14: Tmavě modrá barva*

#### <span id="page-39-0"></span>**4.3 Písmo**

Další částí, kterou bylo třeba definovat, byl styl písma. Pro primární styl písma byl vybrán styl Nexa. Původním nápadem byl Myriad Pro, který zůstal jako sekundární. Ten se používá pouze na styl delšího textu. Potom se tedy přidal styl Nexa hned v několika podobách. Prvním obyčejným je Nexa Book, který slouží stejně jako Myriad Pro. Myriad je dobré používat hlavně pro text v papírové podobě a Nexa Book zase pro text na webu. Pokud by byl použit Myriad Pro i na webu, chyba to nebude, spíše naopak, je lepší použít tento pro odlišení. Dále pak byl použit Nexa Heavy a Heavy Italic. Nexa Heavy byl použit v logotypu na firemní slogan a obecně slouží pro nadpisy či podnadpisy. Heavy Italic je alternativní možnost pro styl podnadpisu.

# **Nexa Heavy Nexa Heavy Italic** Nexa Book **Myriad Pro**

*Obrázek 15: Styly písma*

#### <span id="page-39-2"></span><span id="page-39-1"></span>**4.4 Aplikace**

Další část manuálu už se zabývá specifickými aplikacemi. Je tedy třeba všechna pravidla, která byla vytvořena, aplikovat na prostředky, kterými se společnost plánuje prezentovat. Dále tedy vytvoříme vizitku, hlavičkový papír, reklamu v podobě plakátu, trika a ve finále vytvoříme základní podobu webové stránky.

#### <span id="page-40-0"></span>**4.4.1 Vizitka**

Jednou ze základních prezentací vizuálního stylu, která spadá pod merkantilní tiskoviny je vizitka. Vizitka byla vytvořená v programu Adobe Illustrator jako všechno ostatní. Velikost vizitky byla definována rozměrem 85 x 55 mm, což je standardní evropský formát. Byl vytvořený design pro přední a zadní stranu vizitky. Přední strana je pokrytá tmavě modrou barvou a uprostřed se nachází logotyp v plné podobě. V pozadí jako stín je ještě samotné logo tedy hlava lva. Tohle je jediná výjimka kdy se okolo logotypu nachází jiný grafický prvek. Je to kvůli specifickému designu vizitky. Zadní strana je z poloviny pokryta barvou, na které je umístěný logotyp. Druhá polovina má bílou barvu a jsou na ní napsané potřebné informace, které má vizitka mít.

<span id="page-40-1"></span>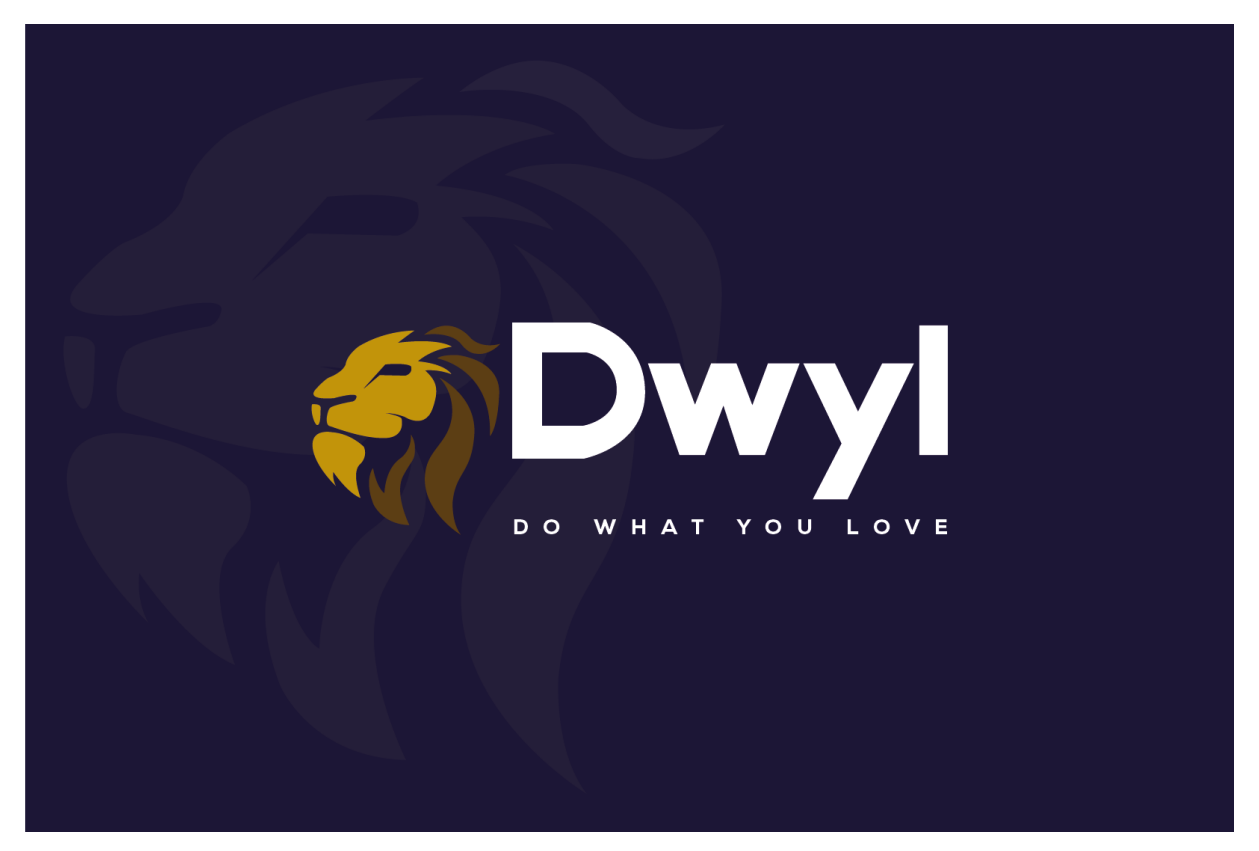

*Obrázek 16: Přední strana vizitky*

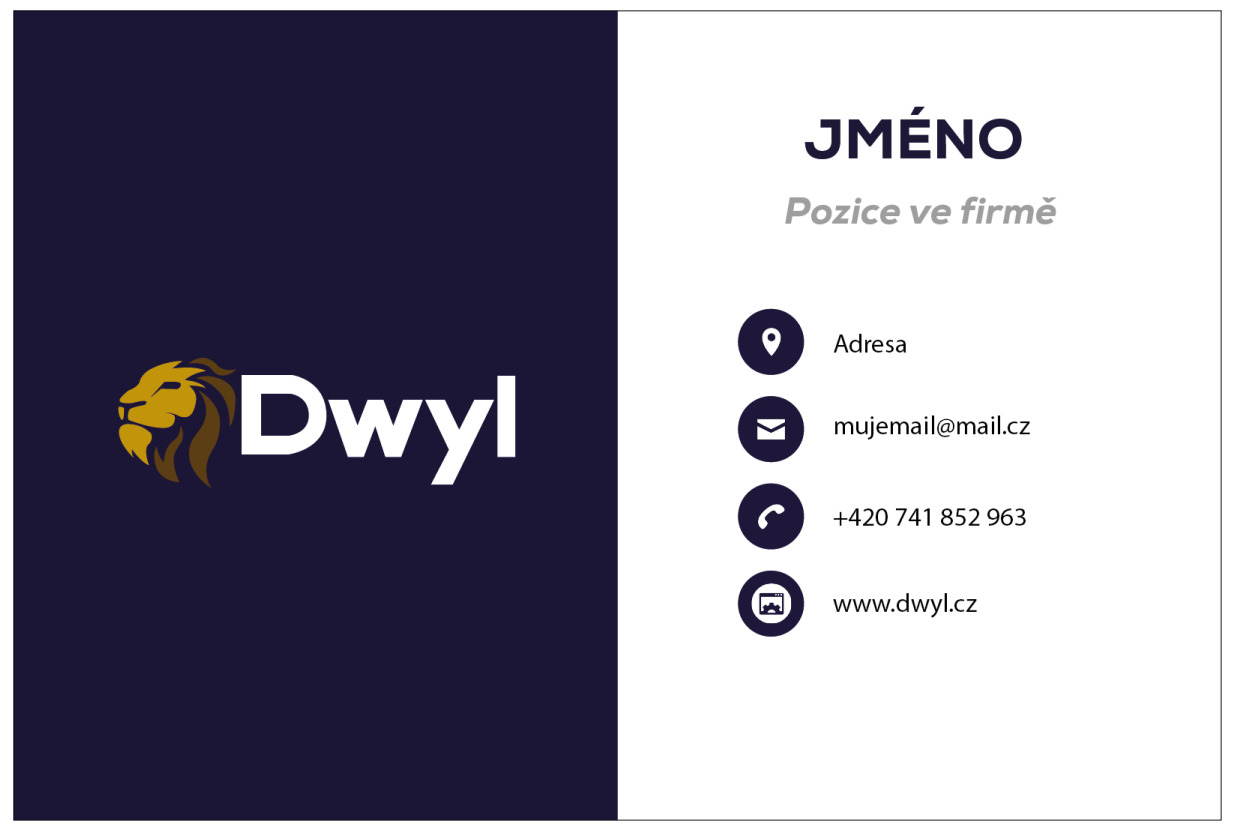

*Obrázek 17: Zadní strana vizitky*

#### <span id="page-41-2"></span><span id="page-41-0"></span>**4.4.2 Hlavičkový papír**

Hlavičkový papír je další součástí merkantilních tiskovin, který slouží pro komunikaci. Vlevo nahoře se nachází logotyp společnosti ve zkrácené verzi. Na druhé straně jsou uvedeny veškeré informace o adresátovi a uprostřed se nachází patřičný text. Dole se nachází informace o společnosti. Je to vyřešeno přívětivým designem, nad šedou čarou se nachází jméno a adresa a pod čarou zase ostatní informace, které by měl papír mít. Čára je zakončená logem lva, který je z poloviny barevný a z druhé poloviny šedý.

#### <span id="page-41-1"></span>**4.4.3 Plakát a trika**

Plakát slouží jako prostředek reklamy, který se může objevit na různých akcích, kde firmy naživo prezentují svoje volná místa lidem či studentům. Plakát je opět pokryt zvolenou modrou barvou. Nahoře je zjednodušený logotyp z toho důvodu, že slogan se ještě s dalšími větami nachází dole. Dole je také informace, na jaké url adrese se karierní portál nachází. Uprostřed je pro upoutání obrázek lidí, kteří milují svojí práci.

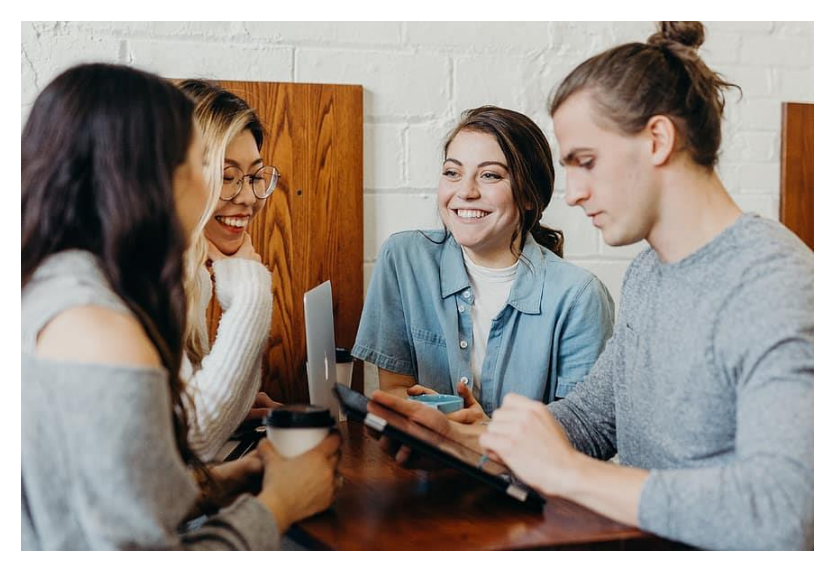

*Obrázek 18: Obrázek použitý v reklamě [22]*

<span id="page-42-1"></span>Trika mohou posloužit jak pro samotné pracovníky ve firmě, tak pro veřejnost. Mohou být také nabídnuty jako dárek lidem, kteří se objeví na prezentaci, kterou fiktivní firma určitě plánuje v budoucnosti pořádat. Prezentace bude na téma, jak získat své vysněné zaměstnání.

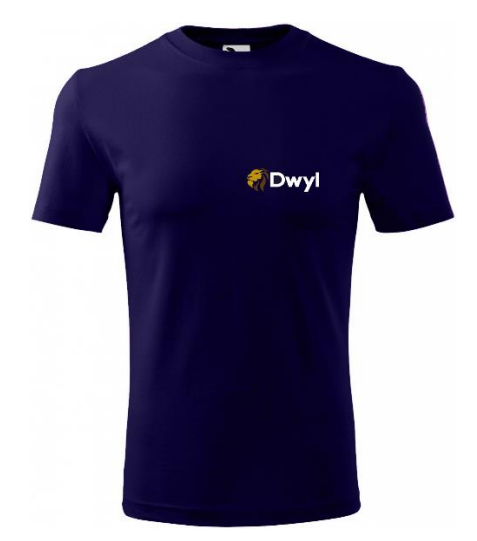

*Obrázek 19: Triko fiktivní společnosti Dwyl*

#### <span id="page-42-2"></span><span id="page-42-0"></span>**4.4.4 Webová stránka**

Web je poslední aplikace, kterou tento grafický manuál má a je také tím nejdůležitějším prvkem našeho fiktivního subjektu. I přesto, že je mu věnováno nejvíce stránek z manuálu, je popsán pouze v základu, ze kterého by se měl odrážet celý web. Aby web byl dokonalý a plně funkční, je třeba, na něm dále pracovat. Přesněji řečeno je web popsán z pohledu uživatele, který hledá zaměstnání. Je tedy potřeba webu dodělat i část pro samotné firmy, které pomocí odkazu "inzeráty" budou nahrávat své pracovní nabídky na web.

První strana, která se věnuje webové stránce, představuje hned několik částí webu. Nahoře je hlavička celého webu, která je skoro na všech odkazech stejná. Na levé straně hlavičky se nachází logotyp a na druhé straně je krátké menu, které odkazuje na další části. Hned pod tím je vyhledávání pracovních nabídek, které se mění. Pokud tedy uživatel použije vyhledávání, zobrazí se nabídka toho, co hledal. Vyhledávání následně opustí hlavičku a stane se středem webu i s nabídkami. Toto vyhledávání dále nabídne spoustu úprav nebo upřesnění, které uživatel může použít. Když se vrátíme na hlavní stránku, tak střed zde nabízí firmy, které na portálu nabízejí inzerátů. Nachází se zde tlačítko, které vymění seznam firem za seznam všech možných oborů. Je u nich také číslo, které určuje počet nabídek daného oboru, jež jsou právě na webu. Na spodku celého webu je patička, která informuje o aplikaci subjektu. Jsou zde také kontaktní informace nebo odkazy na sociální sítě. Dalšími odkazy v menu jsou určitě přihlášení či inzeráty. Přihlášení odkáže uživatele na svůj profil, na kterém si upravuje svoje informace. Ty jsou zde vyobrazeny v podobě životopisu. Pokud uživatel žádný účet nemá, je zde odkaz na registraci. Poslední odkaz portálu se věnuje samotným firmám.

#### <span id="page-44-0"></span>**5 Závěr**

Cílem literární rešerše bylo nastudovat témata Corporate Identity a Corporate Design, dále pak grafický design (počítačovou grafiku) a webdesign. Cílem literární rešerše bylo také seznámit se s tvorbou grafického manuálu. Cílem praktické části bylo grafický manuál vytvořit. Grafický manuál slouží pro fiktivní společnost s názvem Dwyl, která se chystá provozovat kariérní portál. V teoretické části bakalářské práce se tedy čtenář seznamuje s tématem Corporate Identity. V další části, jsou rozebrány subsystémy tohoto tématu, jako je například firemní komunikace, produkt firmy nebo firemní kultura. Další část se přímo zaměřuje na jeden z hlavních subsystémů firemního stylu, kterým je Corporate Design. Zde je zmínka o designu, který je potřebný pro vytvoření vizuálně přívětivého stylu. V této části je však hlavně popsána definice grafického manuálu, jeho účel a jeho obsah. Veškerá grafika, která je obsažena v manuálu je tvořena hlavně na počítači, a proto se další část literární rešerše věnuje právě počítačové grafice. Zde je vysvětleno základní rozdělení počítačové grafiky. Jedním z nich je dvojrozměrná grafika, která se dále rozděluje na vektorovou a rastrovou grafiku. Dále jsou zde popsány vlastnosti obrazu jako například barevná hloubka nebo rozlišení. Nakonec je zde zmínka o programech, ve kterých lze pracovat s počítačovou grafikou. Posledním tématem literární rešerše je webdesign, ve kterém jsou představeny profese, jež se zabývají designem webových stránek. Zde je také popsán základní proces tvorby webu a dva základní jazyky, které slouží pro samotné vytvoření webových stránek. V praktické části byla popsána tvorba grafického manuálu, který byl následně vytvořen. Grafický manuál obsahuje například logo, barvy nebo styl písma, které jsou následně použity na zvolených aplikacích. Na posledních stránkách grafického manuálu je vytvořený základní design webových stránek fiktivního kariérního portálu.

#### <span id="page-45-0"></span>**6 Bibliografie**

- [1] Corporate identity. *ITBiz* [online]. 2011 [cit. 2021-01-23]. Dostupné z: http://www.itbiz.cz/slovnik/marketing/corporateidentity?fbclid=IwAR1iAAMIPPICuqK1t72bisrWPsy1ZEqnALI5deckrk7bCiXMH47s FDfiFvc
- [2] KAFKA, Ondřej a Michal KOTYZA. *Logo & Corporate Identity*. 1. Praha: Grafické studio Kafka design, 2014. ISBN 9788026067719.
- [3] Logo a jednotný vizuální styl. *Multi sing* [online]. [cit. 2021-02-16]. Dostupné z: https://www.multi-sign.eu/logo-a-jednotny-vizualni-styl/
- [4] MATULA, Vladimír. CORPORATE IDENTITY A FIREMNÍ KULTURA. *Vladimír MATULA* [online]. 2014 [cit. 2021-01-23]. Dostupné z: https://www.vladimirmatula.zjihlavy.cz/corporate-identity/
- [5] VEJVODOVÁ, Eva. Co to je firemní kultura a proč je důležité o ni pečovat?. *SevenIN* [online]. [cit. 2021-01-23]. Dostupné z: https://www.sevenin.cz/blog/jak-na-firemnikulturu-co-to-je-firemni-kultura-a-proc-je-dulezite-o-nipecovat?fbclid=IwAR1YPexqSqseQSHesfolfK63D0NKseP2IxMQiGdpnrAfg-- YyRrHdoi\_OtU
- [6] HARRIS, Paul a Gavin AMBROSE. *Designové myšlení: Grafický design*. 1. Brno: Computer press, 2011. ISBN 9788025132456.
- [7] Grafický manuál iDnes. *Studio Bajola* [online]. 2013 [cit. 2021-02-16]. Dostupné z: http://www.bajola.cz/sluzby/jednotny-vizualni-styl/graficky-manual/graficky-manualidnes/
- [8] WHEELER, Alena. *Designing Brand Identity: An Essential Guide for the Whole Braing Team*. 5. New York, United States: John Wiley & Sons, 2017. ISBN 9781118980828.
- [9] MYŠKA, Karel a Michal MUNZAR. *Počítačová grafika a základy videotvorby*. 2014. ISBN 978-80-7435-457-1.
- [10] 3d Model Warrior King Fighter Wip. *Webneel* [online]. [cit. 2021-02-16]. Dostupné z: https://webneel.com/3d-model-warrior-king-fighter-wip
- [11] DENNING, Nina. *MDU115* [online]. 2016 [cit. 2021-02-16]. Dostupné z: http://pepperspage.alchemistds.com/?cat=4
- [12] NAVRÁTIL, Pavel. *Počítačová grafika a multimédia*. Computer Media, 2007.
- [13] Vector vs Raster Files. *Seeka crative* [online]. 2018 [cit. 2021-02-16]. Dostupné z: https://www.seekacreative.co.nz/resources/vector-vs-raster-files
- [14] HELFRICH, Taylor. HOW TO CONVERT RGB TO CMYK. *Printingcenterusa.com* [online]. 2019 [cit. 2021-02-16]. Dostupné z: https://web.printingcenterusa.com/blog/how-to-convert-rgb-to-cmyk
- [15] KOĎOUSKOVÁ, Barbora. WEB DESIGN PRO ZAČÁTEČNÍKY: TIPY, PRAVIDLA A TRENDY 2020. *Rascasone* [online]. 2020 [cit. 2021-02-14]. Dostupné z: https://www.rascasone.com/cs/blog/webdesign-tipy-pravidla-trendy
- [16] BRDA, Jiří. Co je UX design a kde se s ním setkáte. *Jiribrda graphic designer* [online]. 2016 [cit. 2021-03-08]. Dostupné z: http://www.jiribrda.cz/co-je-ux-design-akde-se-s-nim-setkate.html
- [17] MICHÁLEK, Martin. *Vzhůru do (responzivního) webdesignu*. 1. Martin Michálek, 2018. ISBN 978-80-88253-00-6.
- [18] PRELICZ-ZAWADZKA, Alina. User Centered Design Canvas Deconstructed. *UX Planet* [online]. 2019 [cit. 2021-02-16]. Dostupné z: https://uxplanet.org/user-centereddesign-canvas-deconstructed-cf7e9c6252e8
- [19] ROLEČEK, Luděk. Úvod do HTML a CSS lekce 1. *Czechitas* [online]. 2019 [cit. 2021-02-14]. Dostupné z: https://www.czechitas.cz/cs/co-delame/chci-se-ucitonline/kurzy/kurz-web/html-css-lekce-1
- [20] PODLOUCKÝ, Martin. Web scraping. *Kódím.cz* [online]. [cit. 2021-02-16]. Dostupné z: http://kodim.cz/kurzy/python-data/webscraping/
- [21] KOĎOUSKOVÁ, Barbora. HTML PRO ZAČÁTEČNÍKY ANEB JAK ZAČÍT PSÁT WEB. *Rascasone* [online]. 2021 [cit. 2021-02-16]. Dostupné z: https://www.rascasone.com/cs/blog/html-pro-zacatecniky-jak-psat-web#co-je-html
- [22] L. CRAWFORD, Mariah. Nine Benefits of Student-Generated Discussion and Exam Questions. *Faculty focus* [online]. 2020 [cit. 2021-03-01]. Dostupné z: https://www.facultyfocus.com/articles/educational-assessment/nine-benefits-ofstudent-generated-discussion-and-exam-questions/

### <span id="page-47-0"></span>**7 Seznam použitých zkratek**

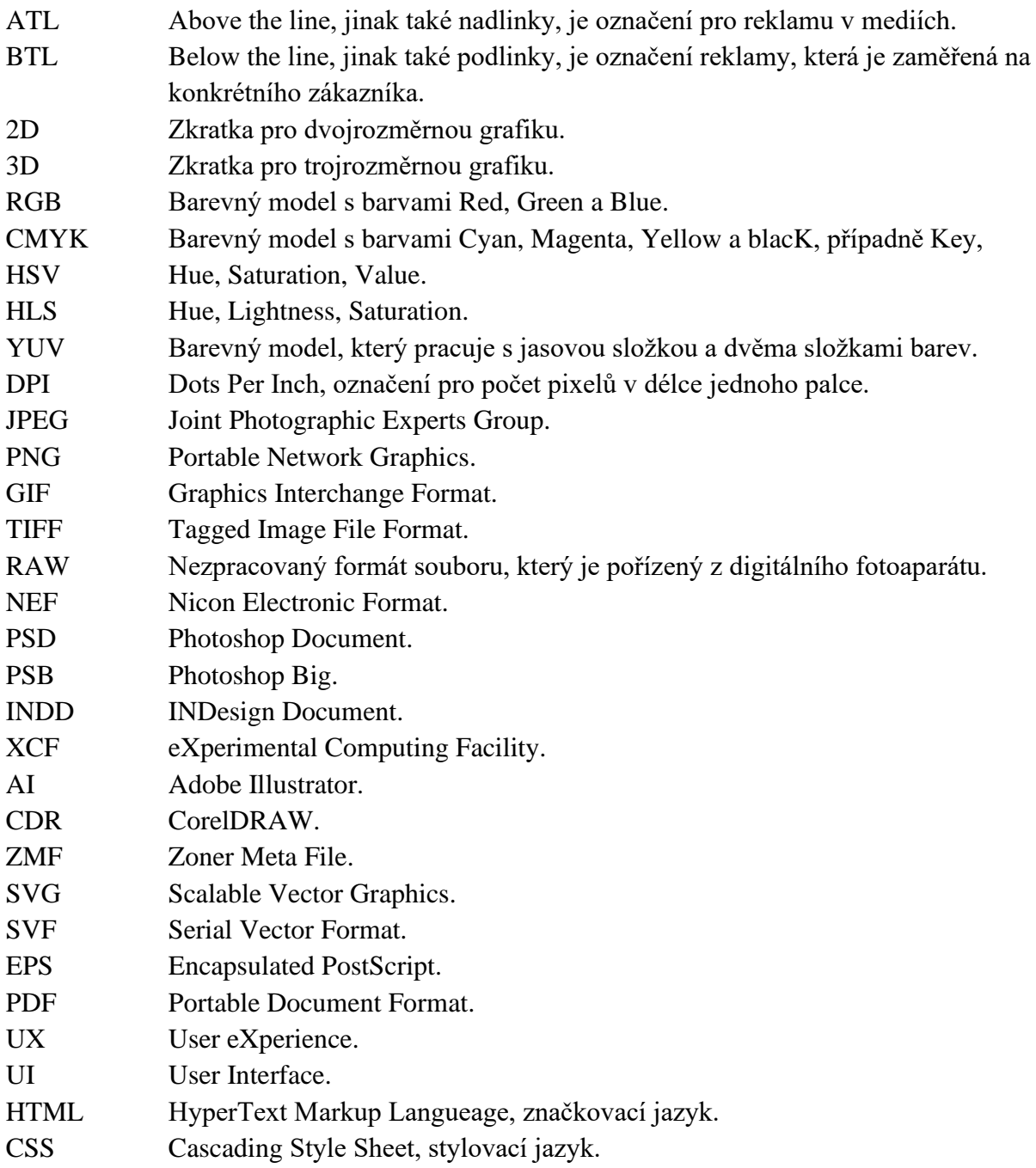

### <span id="page-48-0"></span>**Přílohy**

1. Grafický manuál Dwyl.

# Grafický manuál

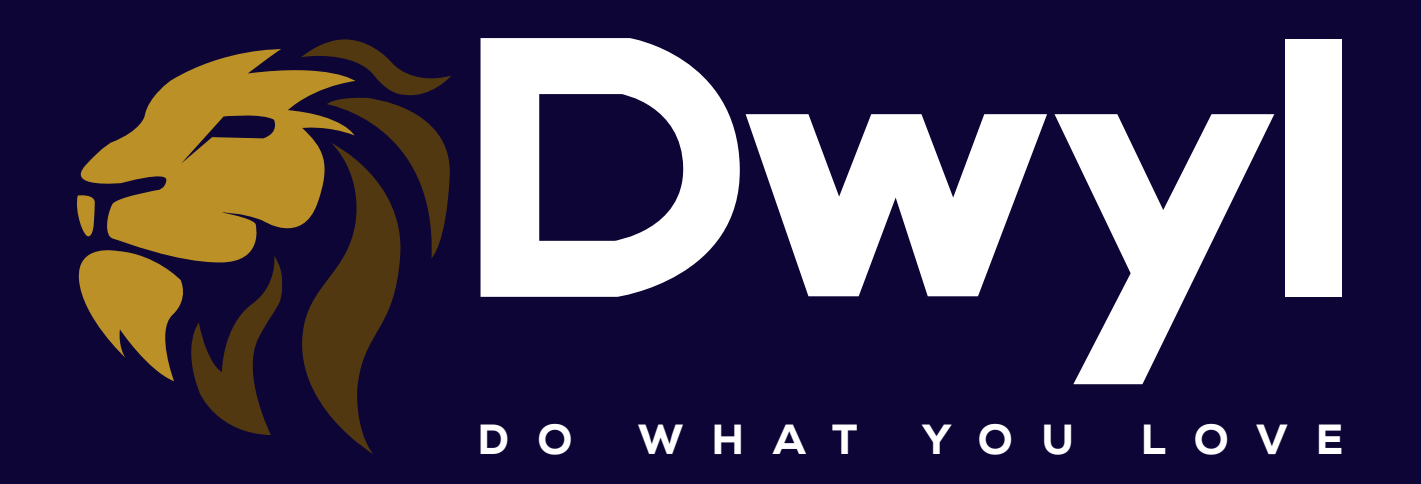

## Úvod

V tomto grafickém manuálu jsou představeny základní části jednotného vizuálního stylu společnosti Dwyl. Společnost Dwyl má v plánu provozovat kariérní portál, na kterém jsou firmami nabízené pracovní pozice, o které se může uživatel webu ucházet. Web je zde popsán pouze v základním designu, je představen základní layout stránky, který je možný dále upravovat.

Obsah manuálu je třeba dodržovat, aby nedošlo k poškození jména či prezentace subjektu. Pokud se vedení firmy nerozhodne jinak, je třeba pra vidla požívání grafických prvků v manuálu přísně dodržovat.

Manuál obsahuje základní vizuální prvky jako je Logotyp ve třech variantách, dále je pak ukázáno alternativní verze loga, která se dá použít třeba na reklamu, kde motto "Do what you love" přímo zazní. V manuálu pak také můžeme najít barvy nebo styl písma, které společnost používá.

Tento manuál je pouze vymyšlený a slouží jako praktická část bakalářské práce, nejedná se tedy o manuál skutečného subjektu.

## Obsah

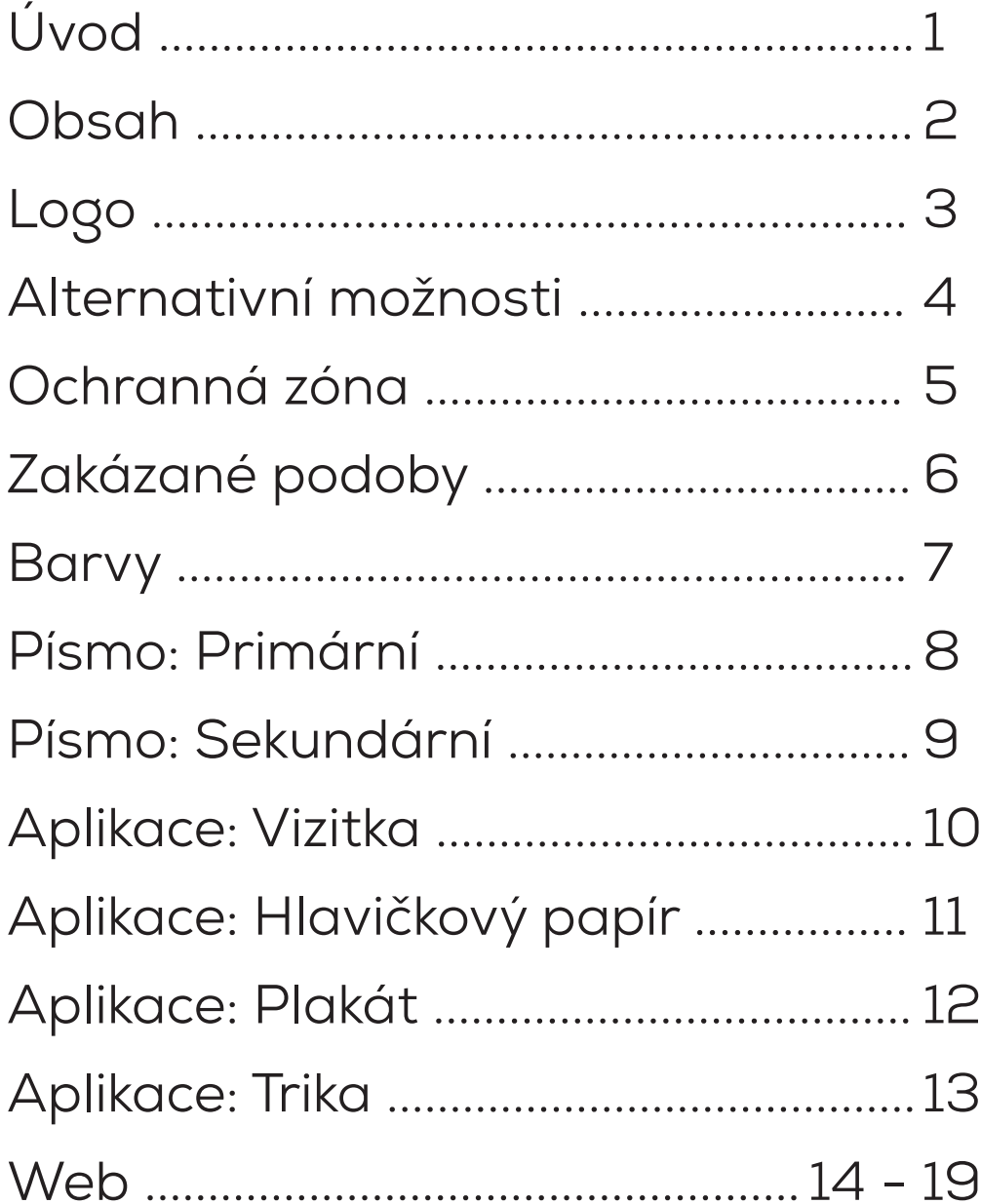

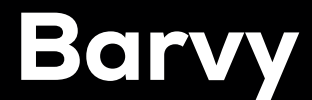

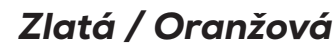

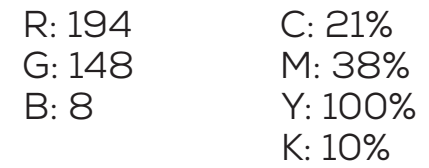

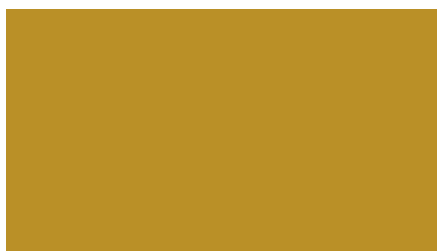

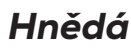

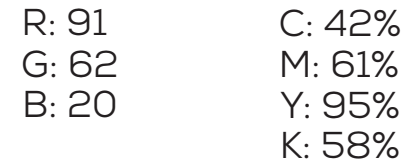

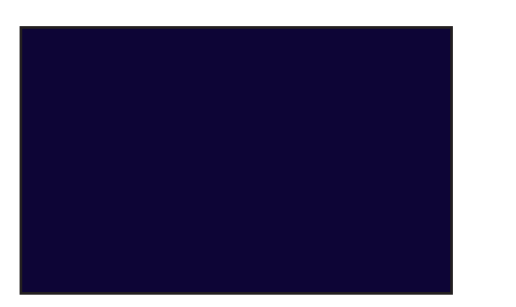

#### *Tmavě Modrá*

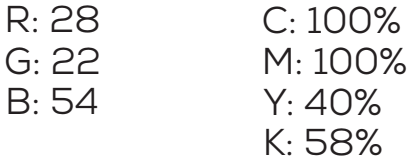

Jsou zvoleny 3 barvy. Zlatá a hnědá podle Loga a modrá podle pozadí. Tyto barvy se mohou kombinovat tak, jak je představeno v manuálu či v podobě, kdy je vše čitelné. Je zde také možnost použít černou a bílou barvu.

## Písmo

## *Primární*

### Nexa Book

### Příliš žluťoučký kůň úpěl ďábelské ódy

abcdefghijklmnopqrstuvwxyz ABCDEFGHIJKLMNOPQRSTUVWXYZ 123456789.:,; ' " (!?) +-\*/=

### Nexa Heavy / *Heavy Italic*

### Příliš žluťoučký kůň úpěl ďábelské ódy

abcdefghijklmnopqrstuvwxyz ABCDEFGHIJKLMNOPQRSTUVWXYZ 123456789.:,; ' " (!?) +-\*/=

## *Příliš žluťoučký kůň úpěl ďábelské ódy*

*abcdefghijklmnopqrstuvwxyz ABCDEFGHIJKLMNOPQRSTUVWXYZ 123456789.:,; ' " (!?) +-\*/=*

## Písmo

## *Sekundární*

### Myriad Pro Příliš žluťoučký kůň úpěl ďábelské ódy

abcdefghijklmnopqrstuvwxyz ABCDEFGHIJKLMNOPQRSTUVWXYZ  $123456789::; ' " (!?) +<sup>*</sup> /=$ 

Primárním stylem písma pro společnost Dwyl je Nexa Book. Tento styl se využívá hlavně pro text, ale může být nahrazen Myriad Pro pro odlišení. Dalším je styl Nexa Heavy, který se používá pro nadpisy a podnadpisy. Aby podnadpis nebyl vždy stejný alternativní možností je Heavy Italic.

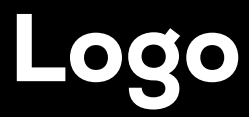

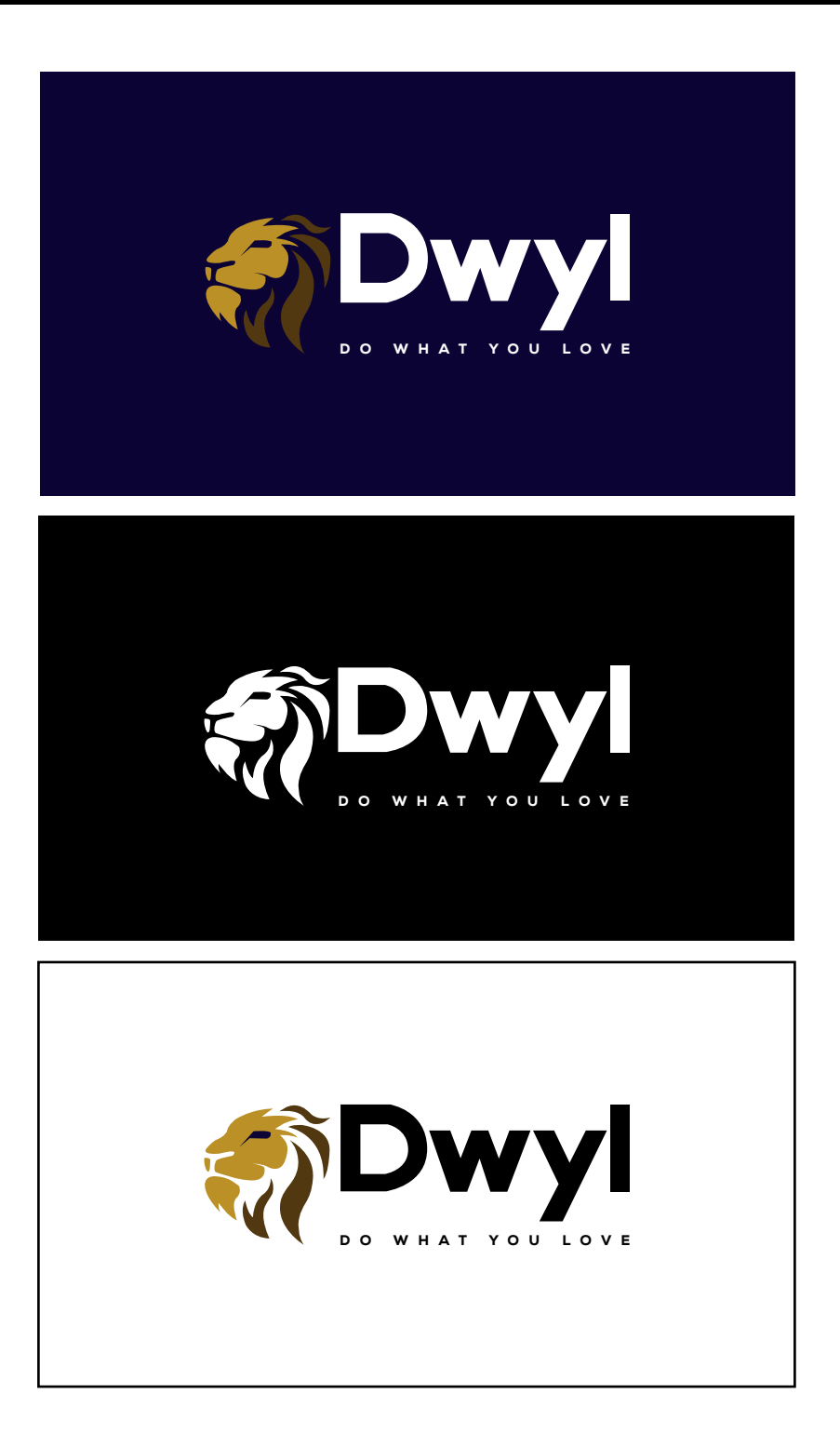

Tři barevné verze. Další možností je použít první typ na černém pozadí.

## Alternativní možnosti

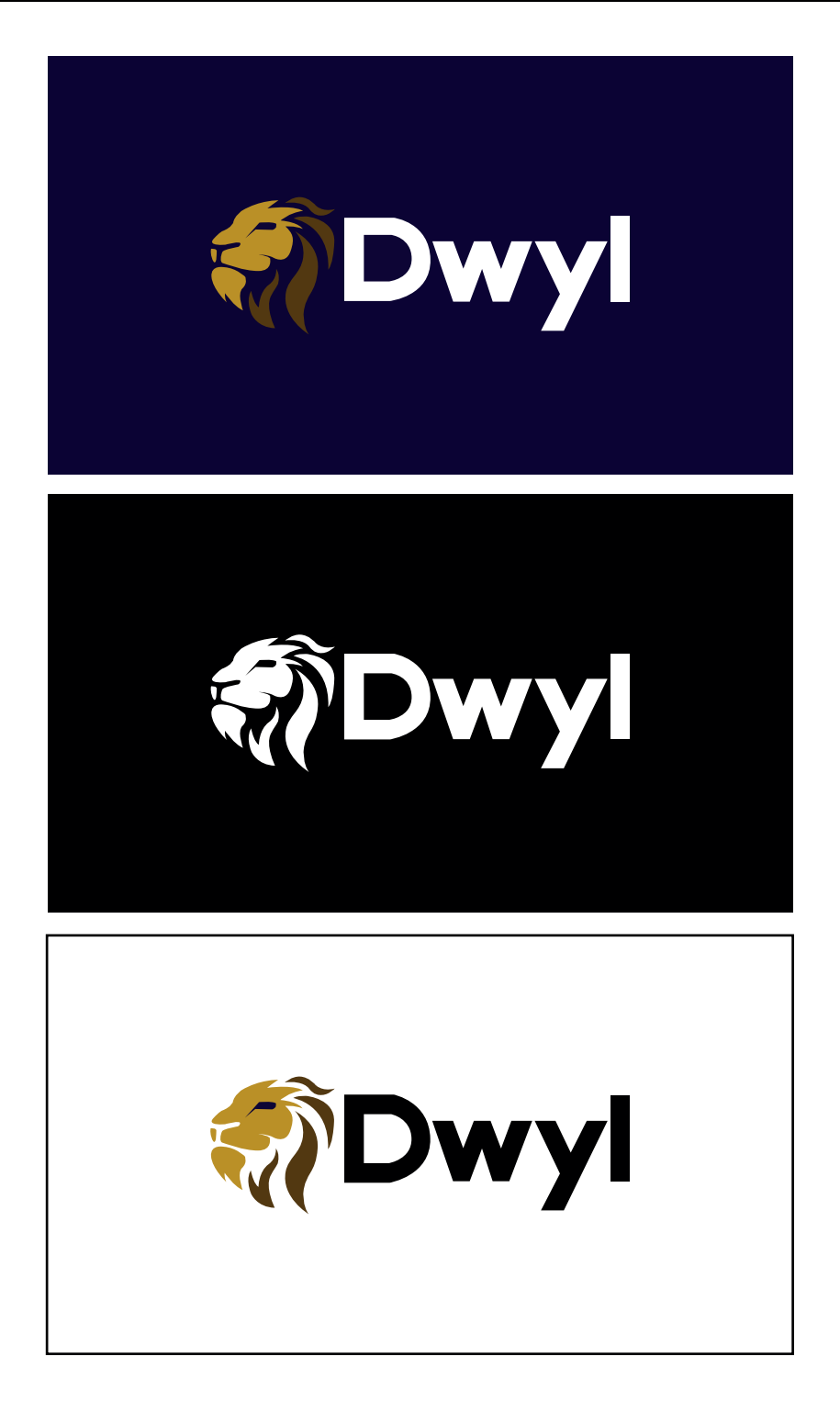

## Ochranná zóna

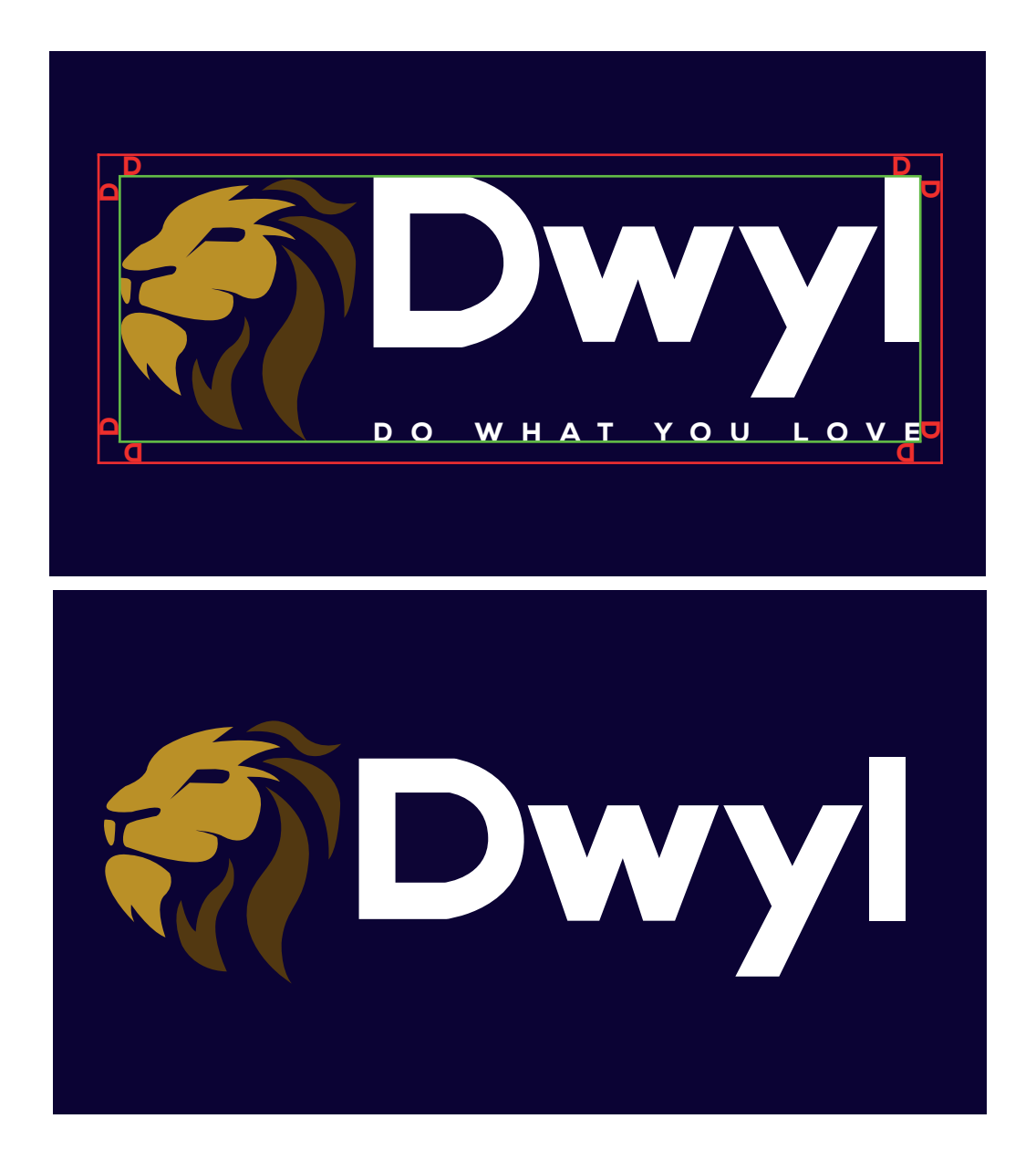

Ochranná zóna je vyznačená část okolo logotypu, do které nesmí zasahovat jiný text či grafický objekt. U společnosti Dwyl má tento prostor velikost písmene D, který je ve sloganu. Tato velikost také určuje mezeru mezi logem a textem. Je zde také vyobrazeno alternativní logo, na kterém je představeno, jak má být zarovnán text s logem.

## Zakázané podoby

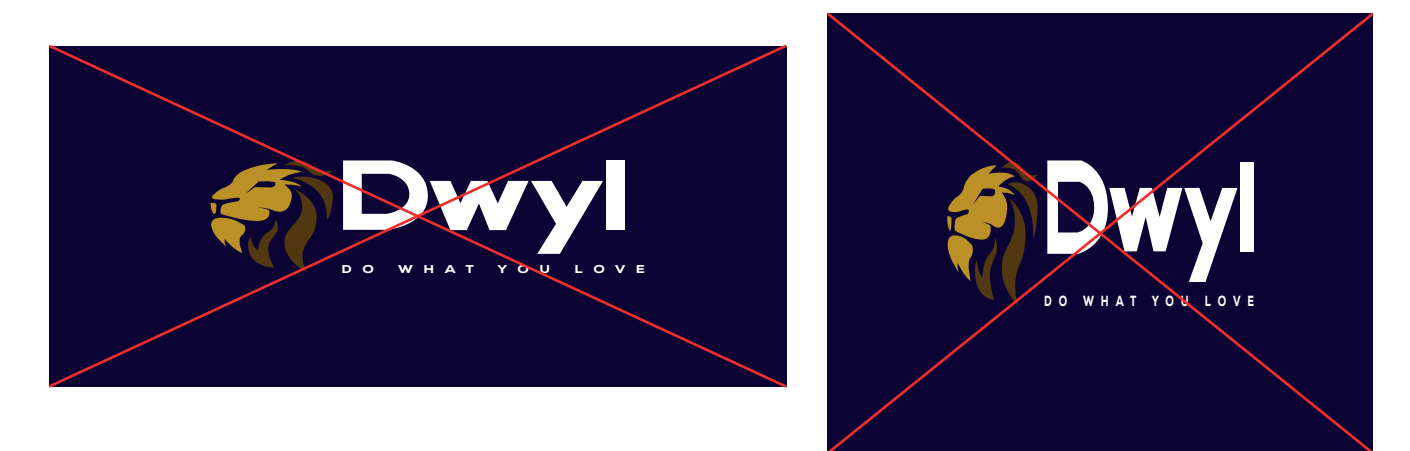

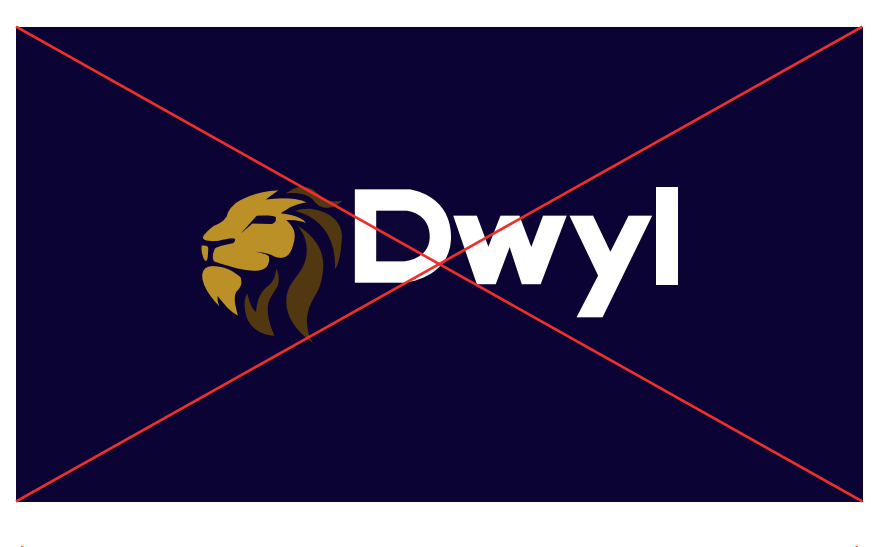

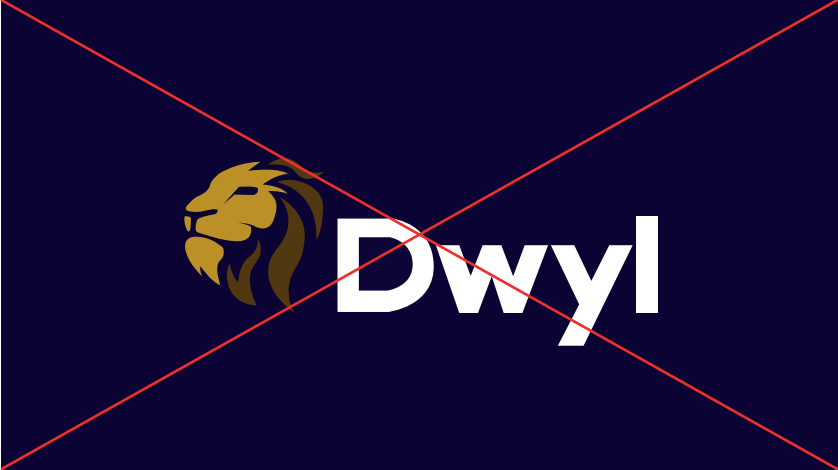

Logo nesmí být nijak deformováno. U druhé verze nesmí být text posunut dolů či nahoru.

## *Vizitka*

Přední strana

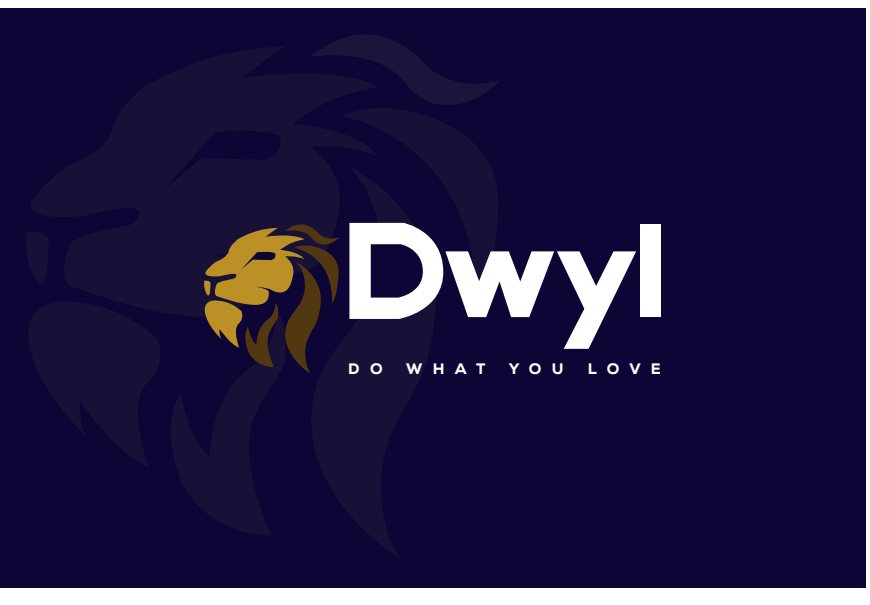

### Zadní strana

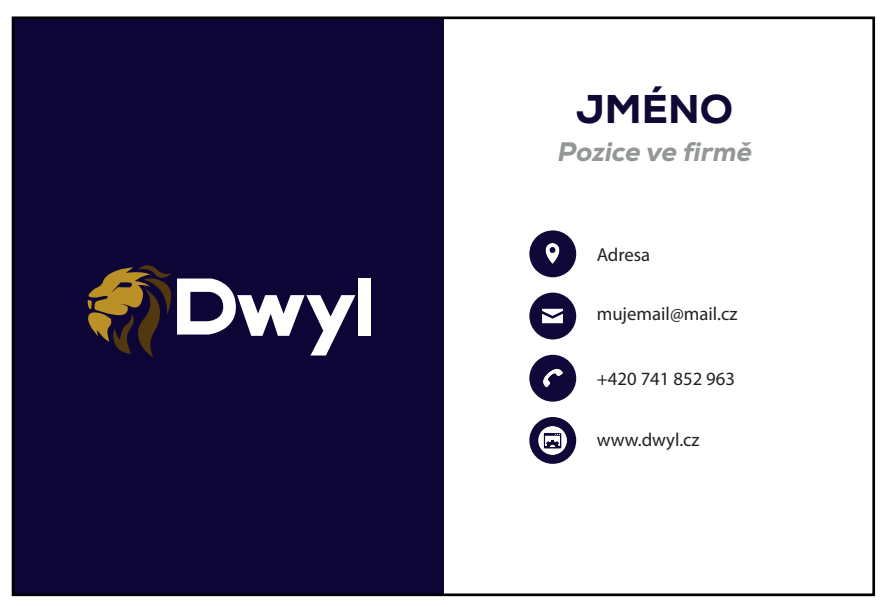

Vizitka je o velikosti 85mm x 55mm. Přední strana je jediný případ, kdy se v ochranné zóně loga může nacházet jiný grafický prvek. Na dalších stranách jsou představeny další aplikace.

## *Hlavičkový papír*

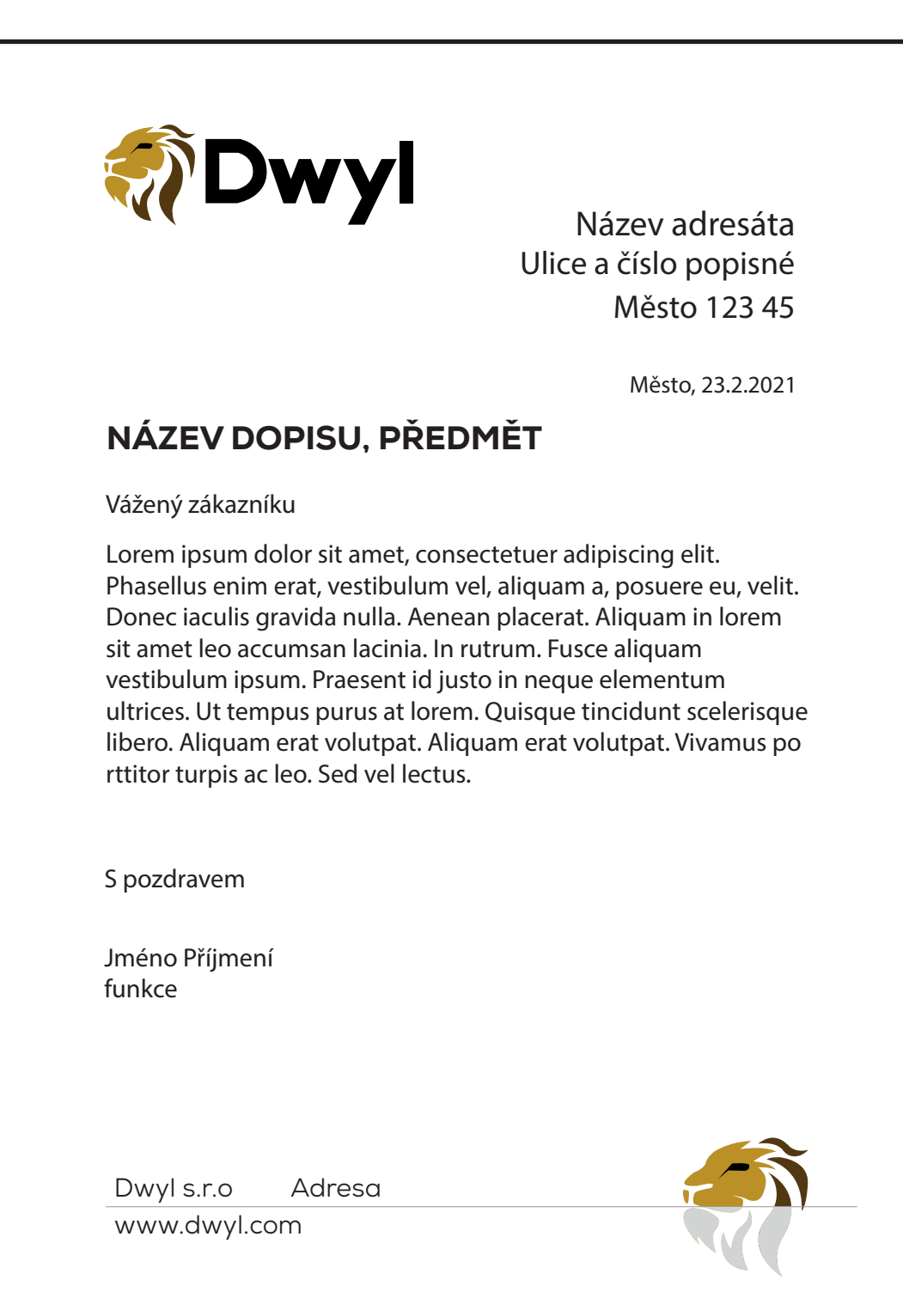

### *Plakát*

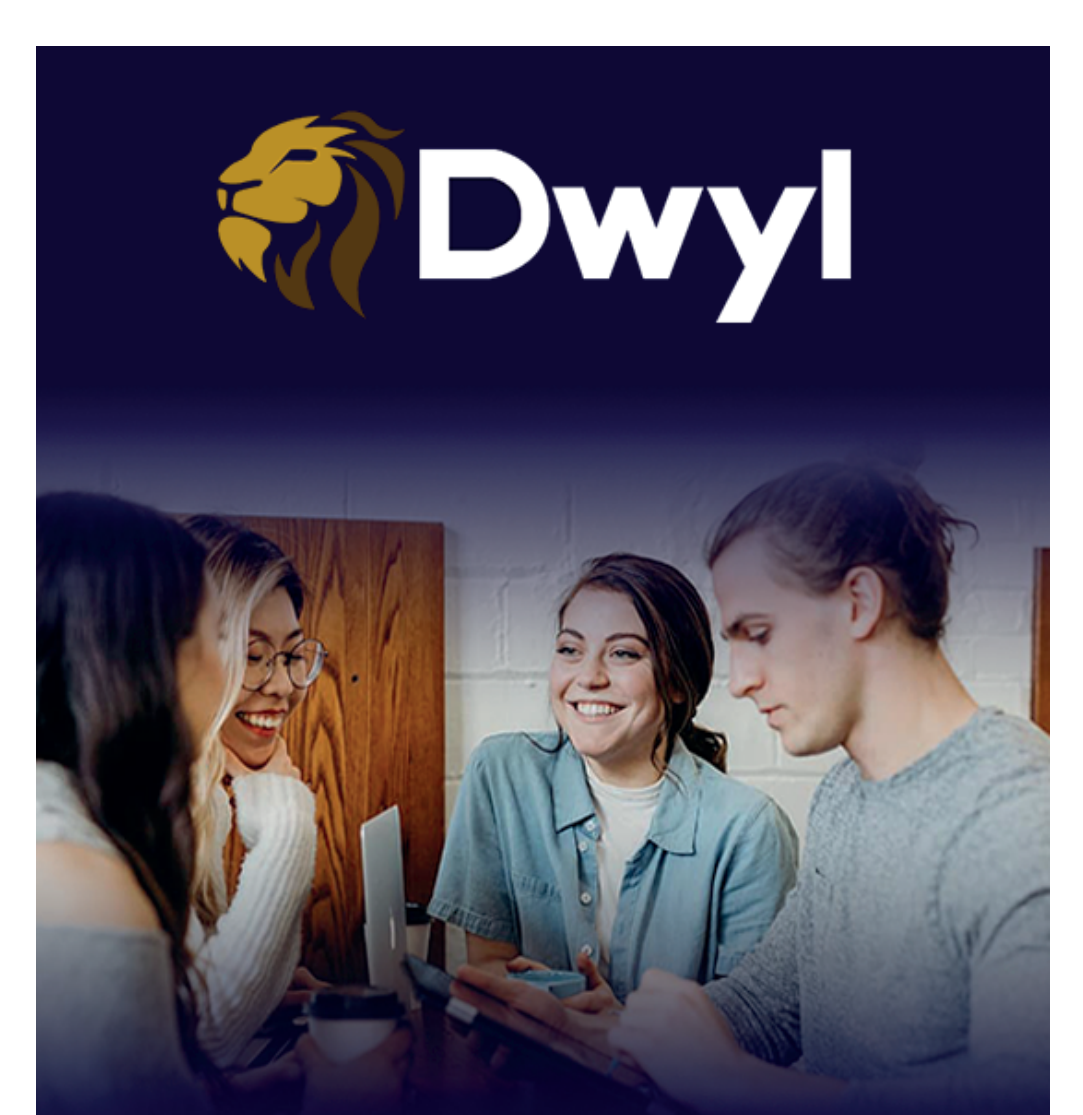

## DĚLEJ TO, CO TĚ BAVÍ DĚLEJ TO CO TĚ NAPLŇUJE **DĚLEJ TO CO MILUJEŠ**

www.dwyl.com

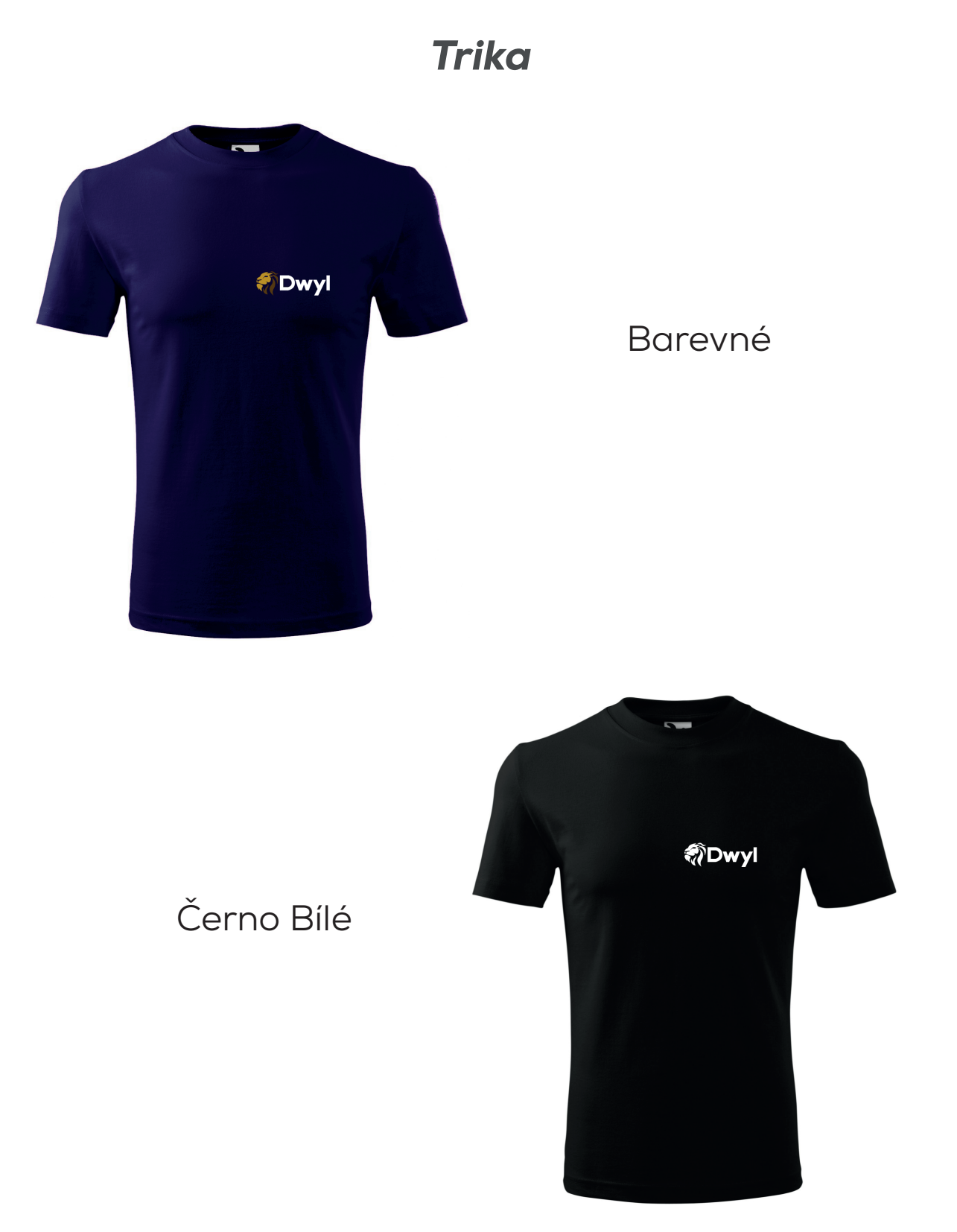

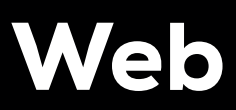

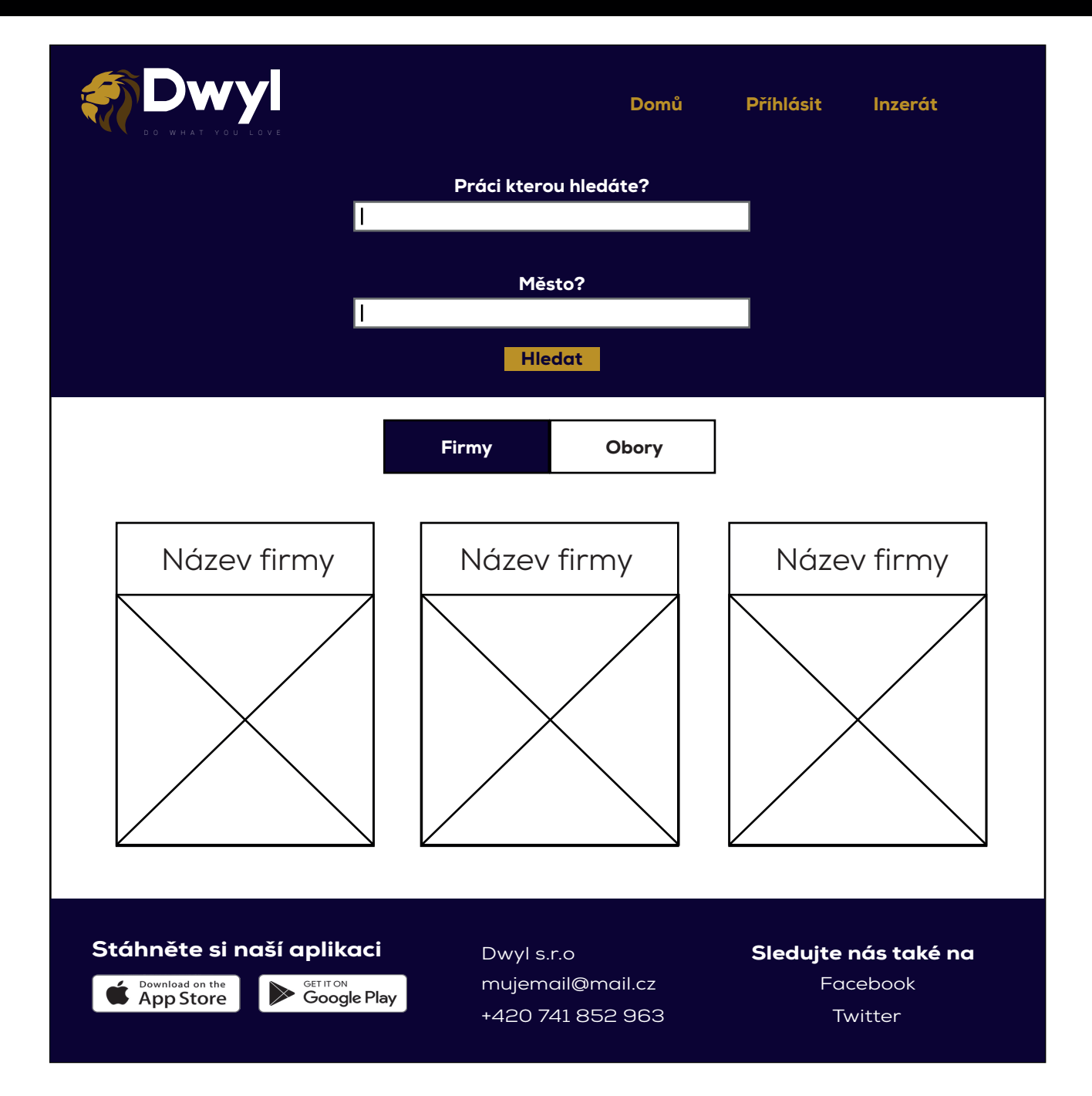

Zde je základní stránka webu Dwyl. Je zde ukázané menu, tělo a patička webu. Na středu se nácházejí firmy, které mají nejvíce vložených inzerátů, je zde také možnost překliknout na obory, kde se nachází celý výpis oborů, které lze najít na webu. Na dalších stránkách jsou představeny další odkazy na webu. Pokud je uživatel přihlášen místo tlačítka "přihlásit", je zde jeho jméno, které přesune uživatele na svůj profil.

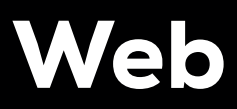

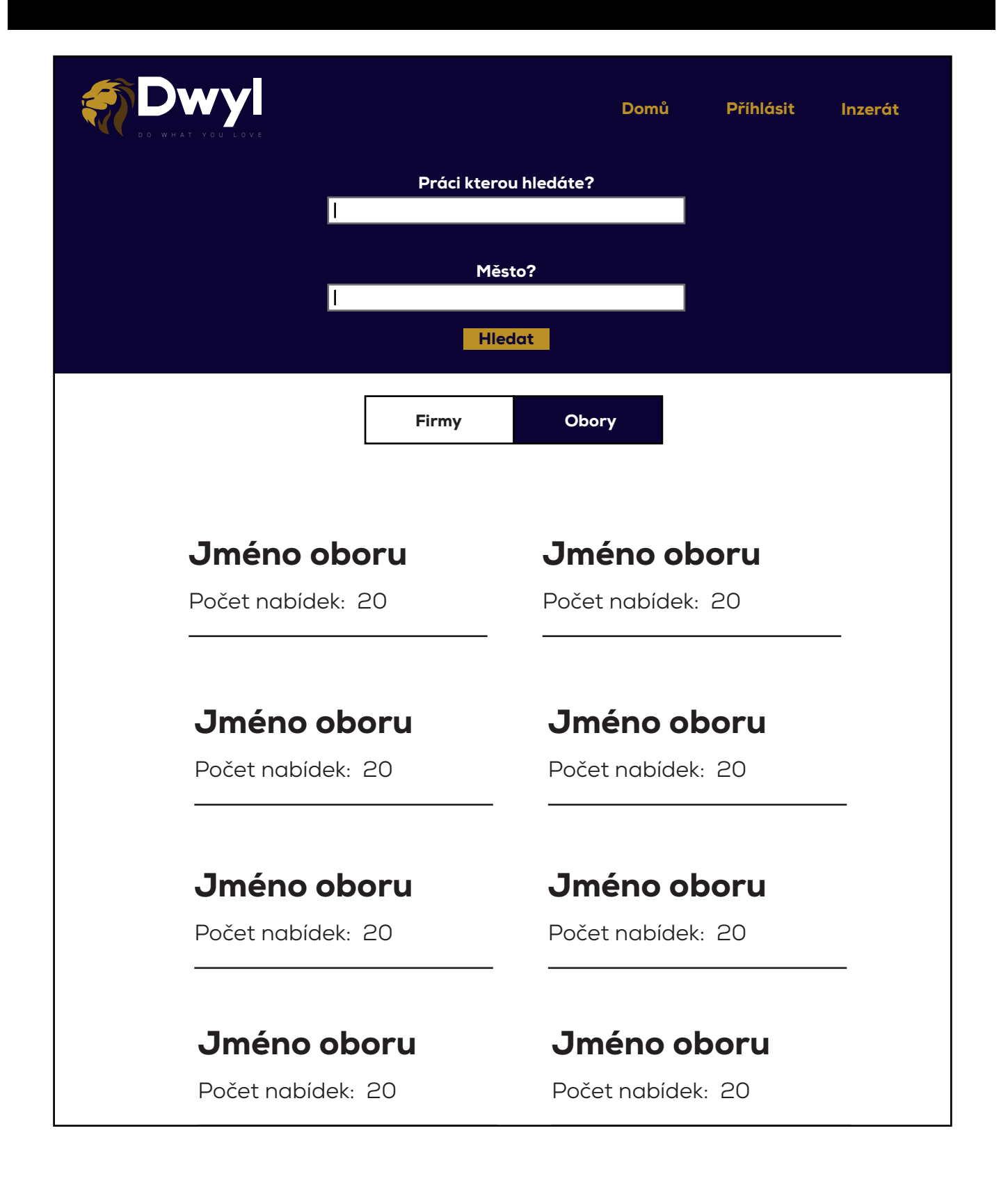

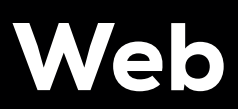

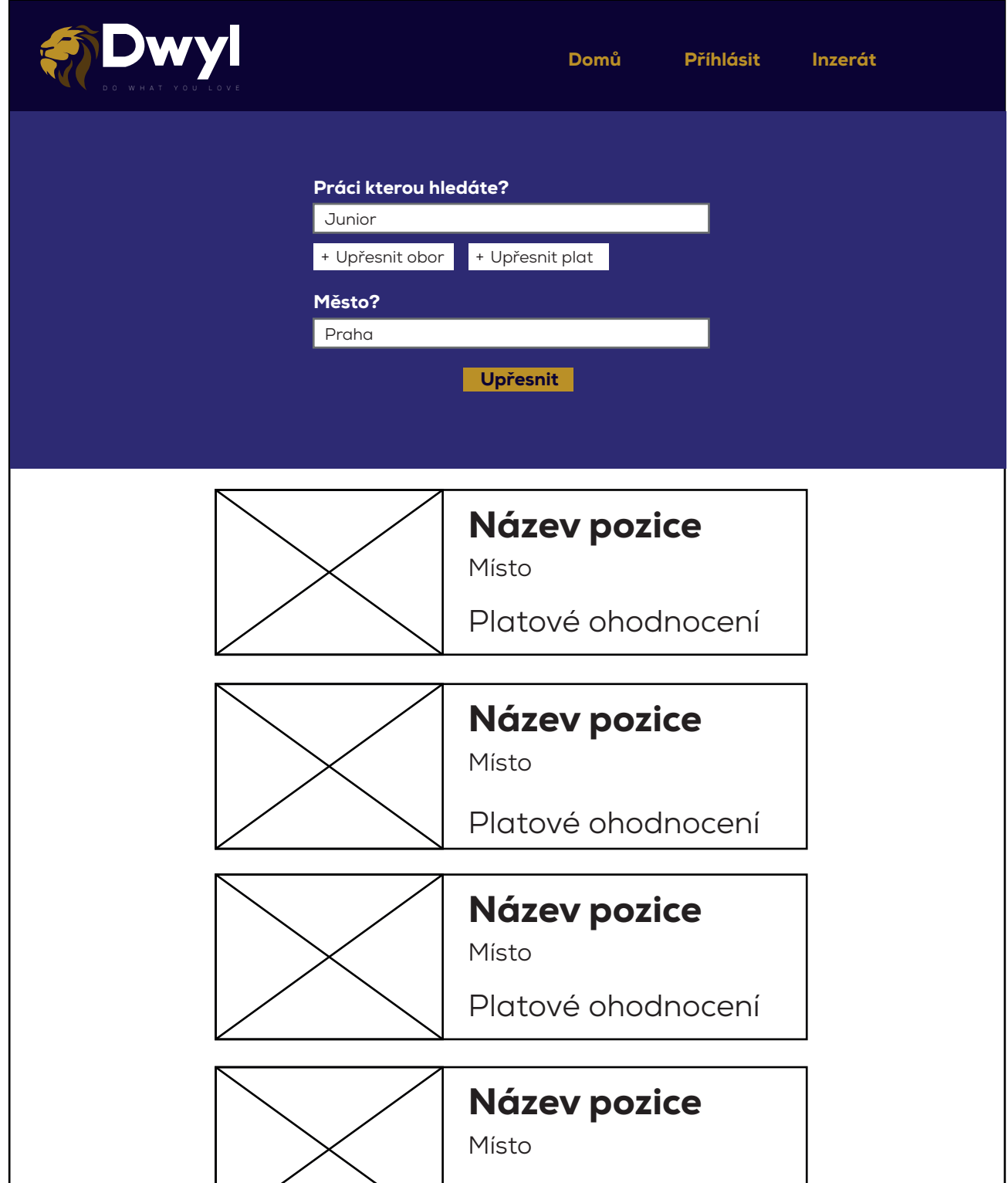

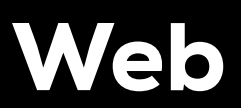

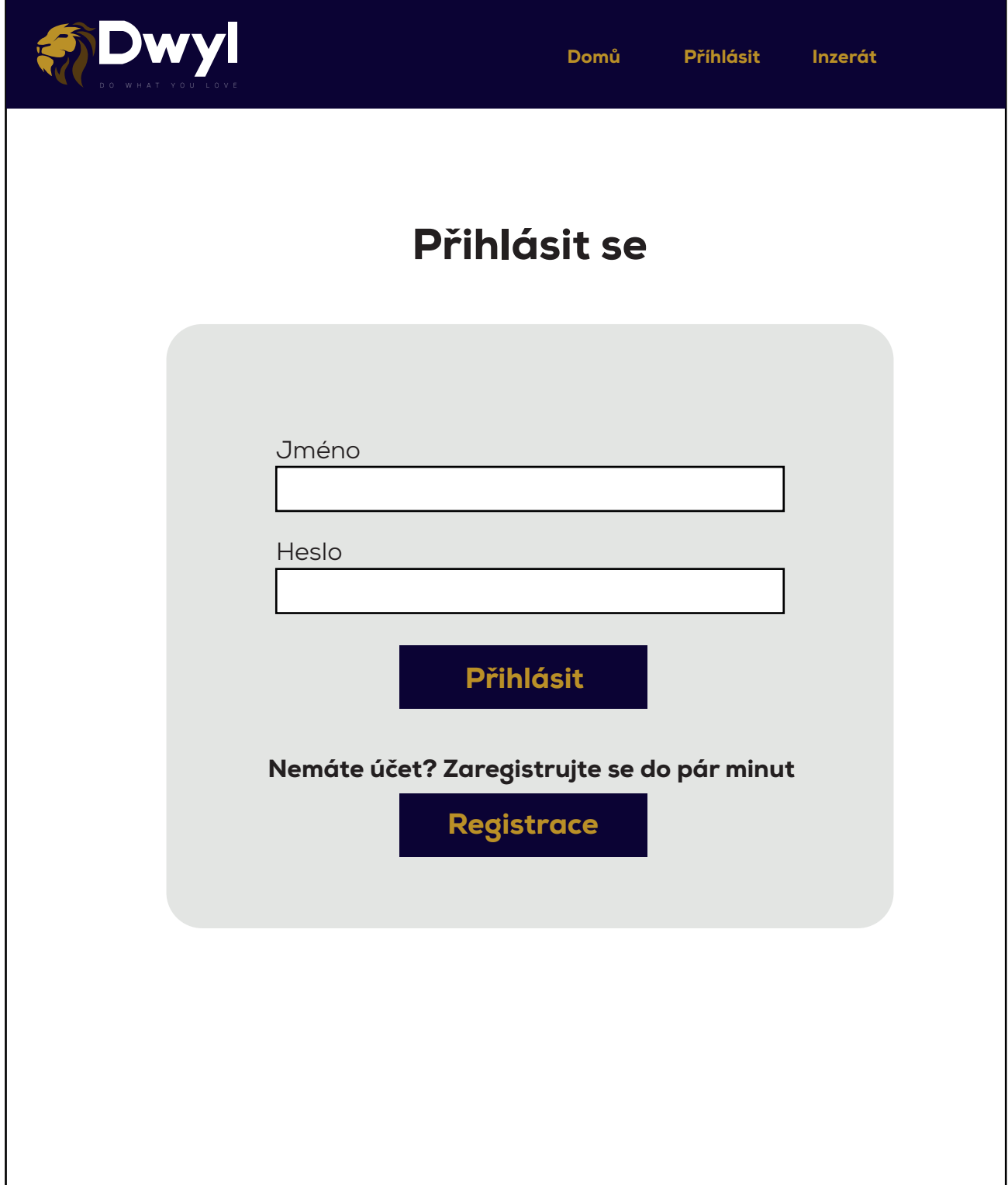

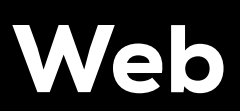

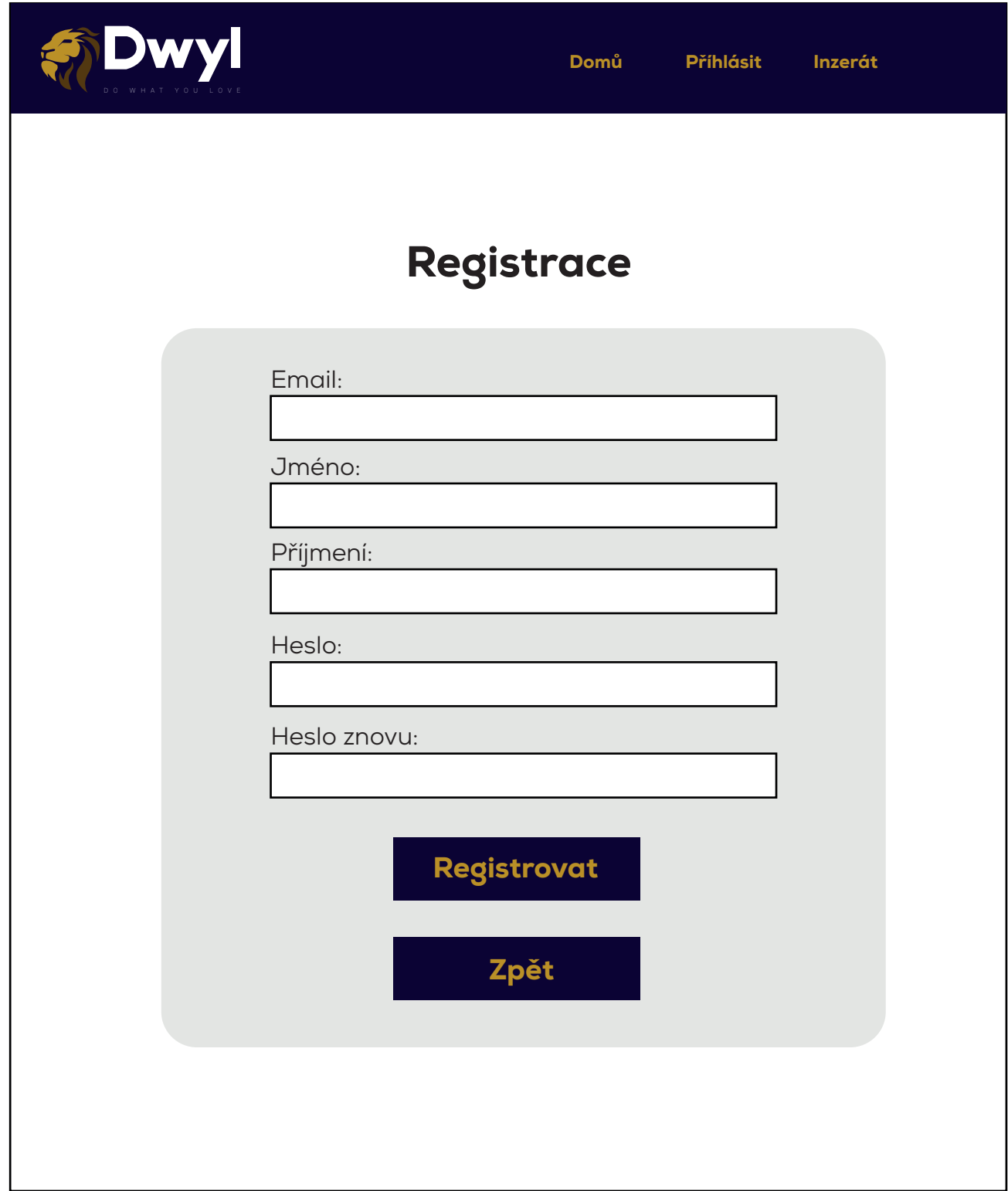

## Web

![](_page_68_Picture_78.jpeg)